Urszula Piechota, Jacek Piechota

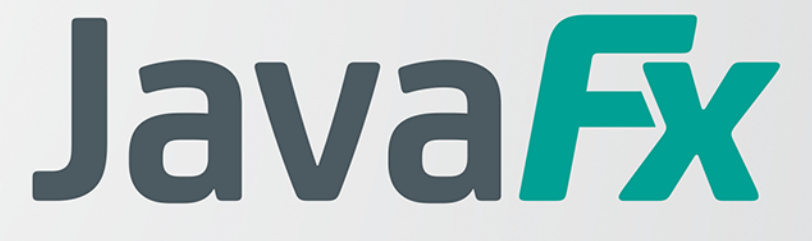

## **Tworzenie graficznych** interfejsów użytkownika

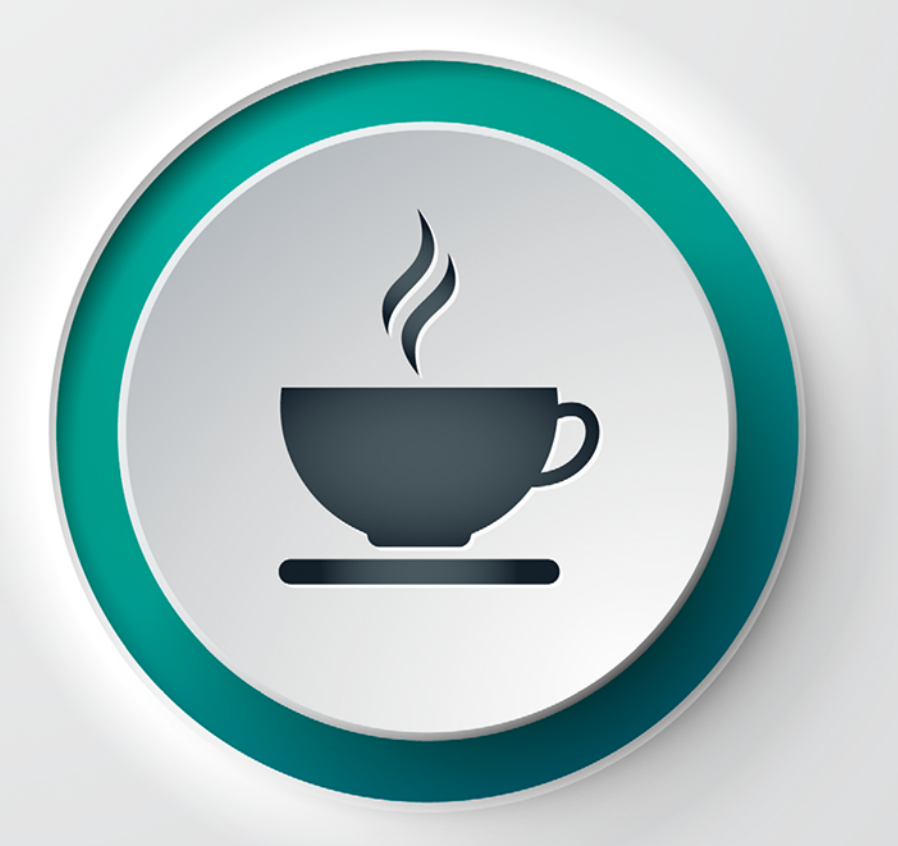

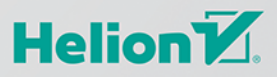

Wszelkie prawa zastrzeżone. Nieautoryzowane rozpowszechnianie całości lub fragmentu niniejszej publikacji w jakiejkolwiek postaci jest zabronione. Wykonywanie kopii metodą kserograficzną, fotograficzną, a także kopiowanie książki na nośniku filmowym, magnetycznym lub innym powoduje naruszenie praw autorskich niniejszej publikacji.

Wszystkie znaki występujące w tekście są zastrzeżonymi znakami firmowymi bądź towarowymi ich właścicieli.

Autor oraz wydawca dołożyli wszelkich starań, by zawarte w tej książce informacje były kompletne i rzetelne. Nie biorą jednak żadnej odpowiedzialności ani za ich wykorzystanie, ani za związane z tym ewentualne naruszenie praw patentowych lub autorskich. Autor oraz wydawca nie ponoszą również żadnej odpowiedzialności za ewentualne szkody wynikłe z wykorzystania informacji zawartych w książce.

Redaktor prowadzący: Małgorzata Kulik

Projekt okładki: Studio Gravite / Olsztyn Obarek, Pokoński, Pazdrijowski, Zaprucki Grafika na okładce została wykorzystana za zgodą Shutterstock.com

Helion S.A. ul. Kościuszki 1c, 44-100 Gliwice tel. 32 231 22 19, 32 230 98 63 e-mail: *helion@helion.pl*  WWW: *http://helion.pl* (księgarnia internetowa, katalog książek)

Drogi Czytelniku! Jeżeli chcesz ocenić tę książkę, zajrzyj pod adres *http://helion.pl/user/opinie/javfxt* Możesz tam wpisać swoje uwagi, spostrzeżenia, recenzję.

Kody źródłowe wybranych przykładów dostępne są pod adresem: *ftp://ftp.helion.pl/przyklady/javfxt.zip*

ISBN: 978-83-283-8405-7

Copyright © Helion S.A. 2021

Printed in Poland.

[• Kup książkę](http://helion.pl/page354U~rf/javfxt)

- 
- Oceń książkę • Oceń książkę

[• Księgarnia internetowa](http://helion.pl/page354U~r/4CAKF)<br>• Lubię to! » Nasza społeczność

• Lubię to! » Nasza społeczność

# Spis treści

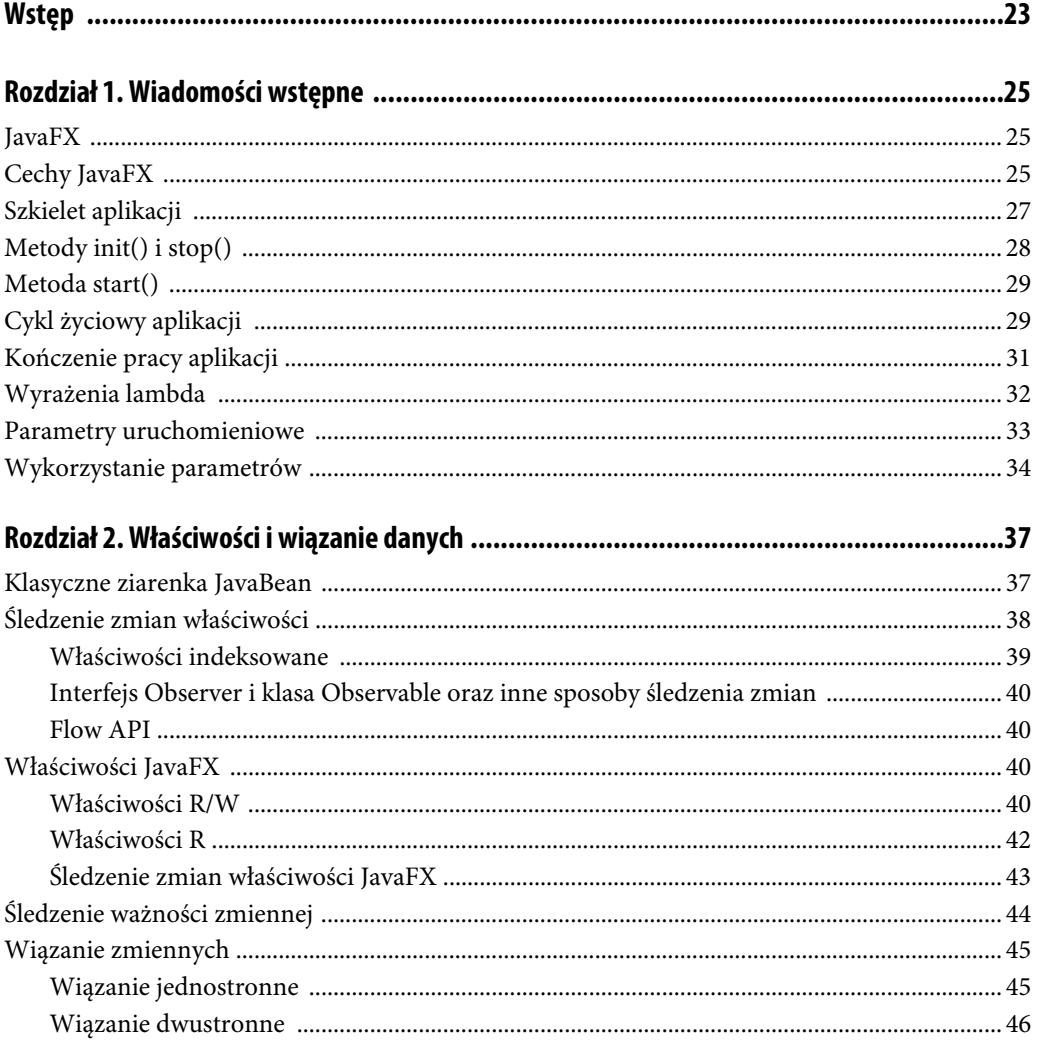

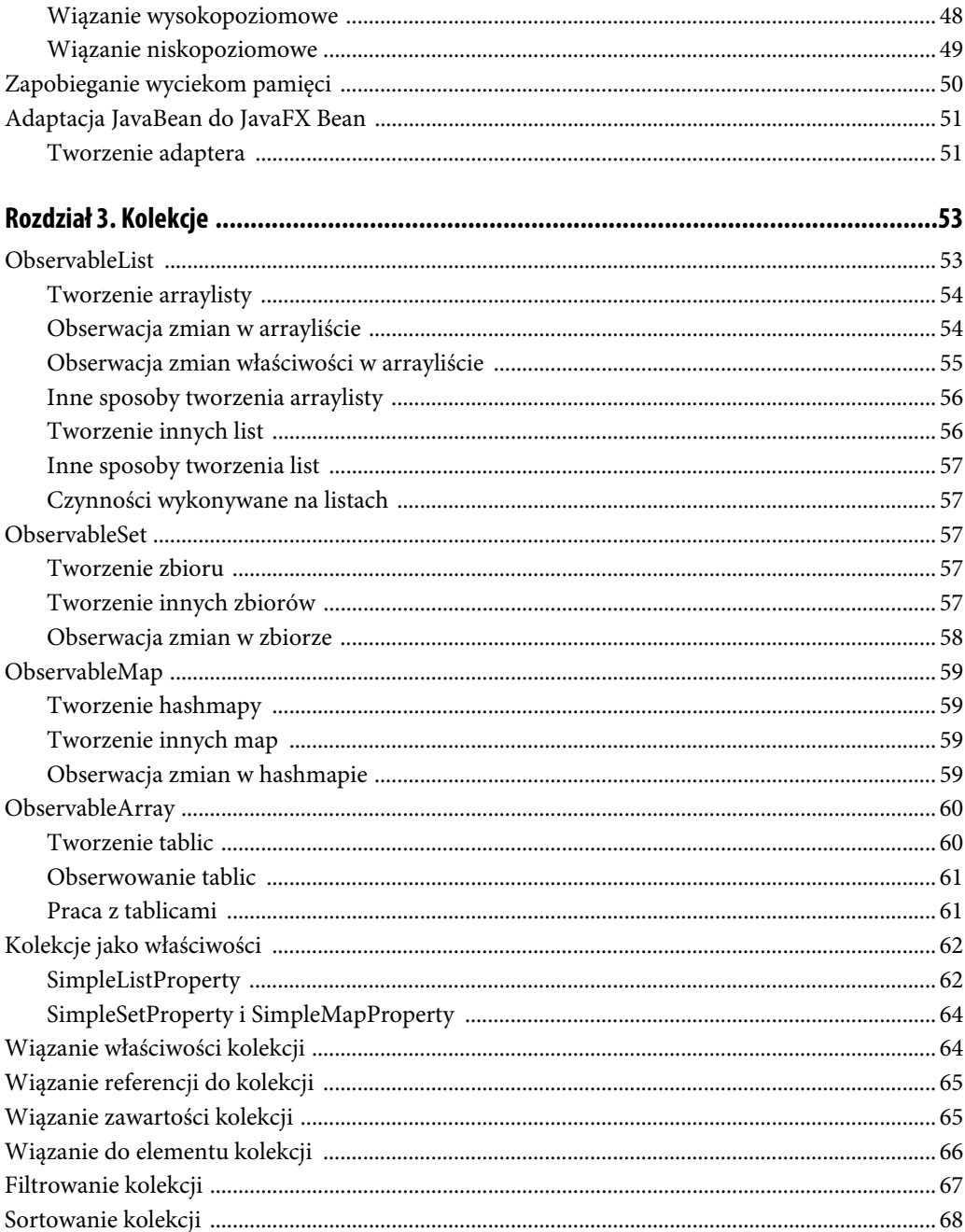

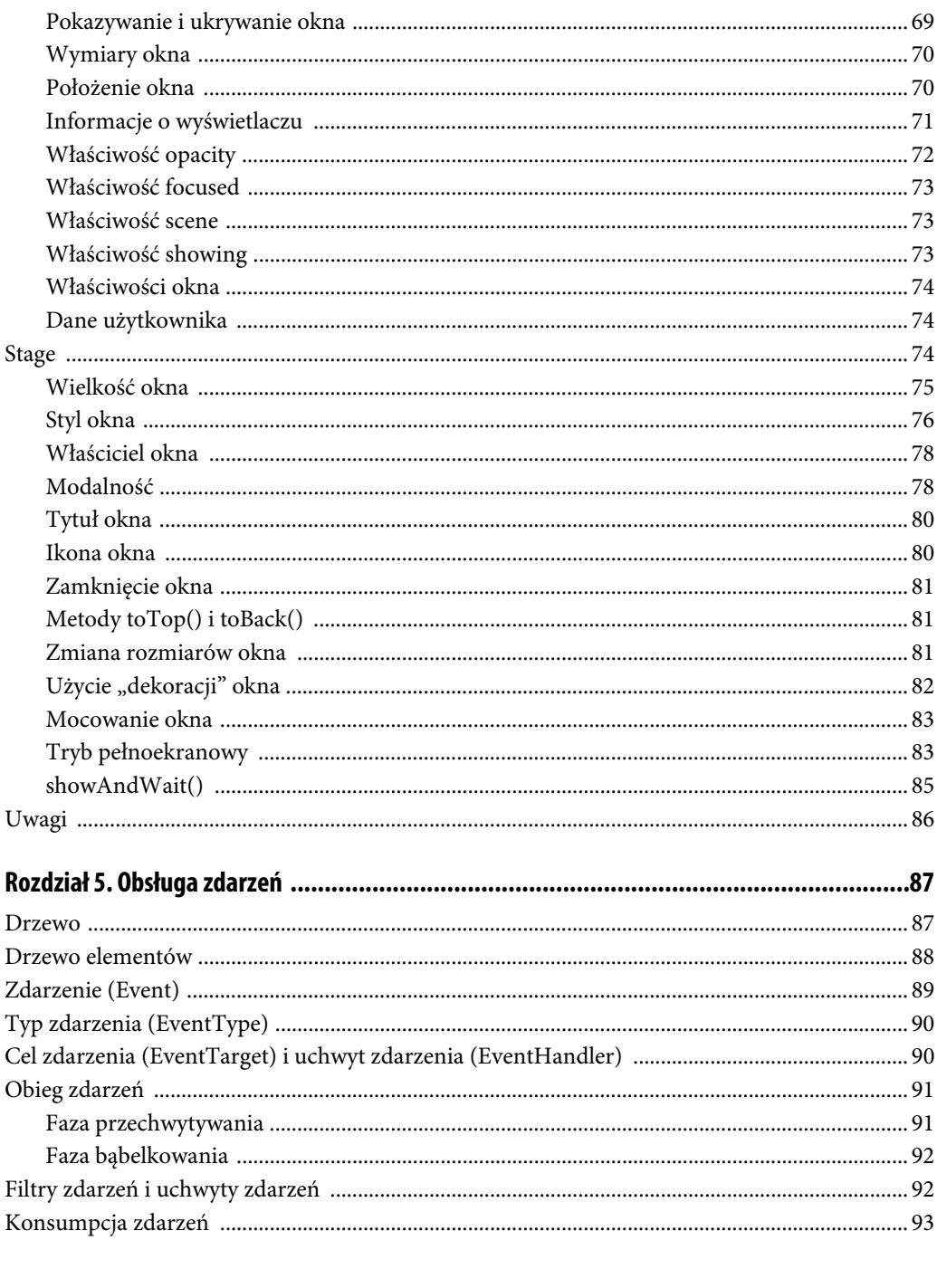

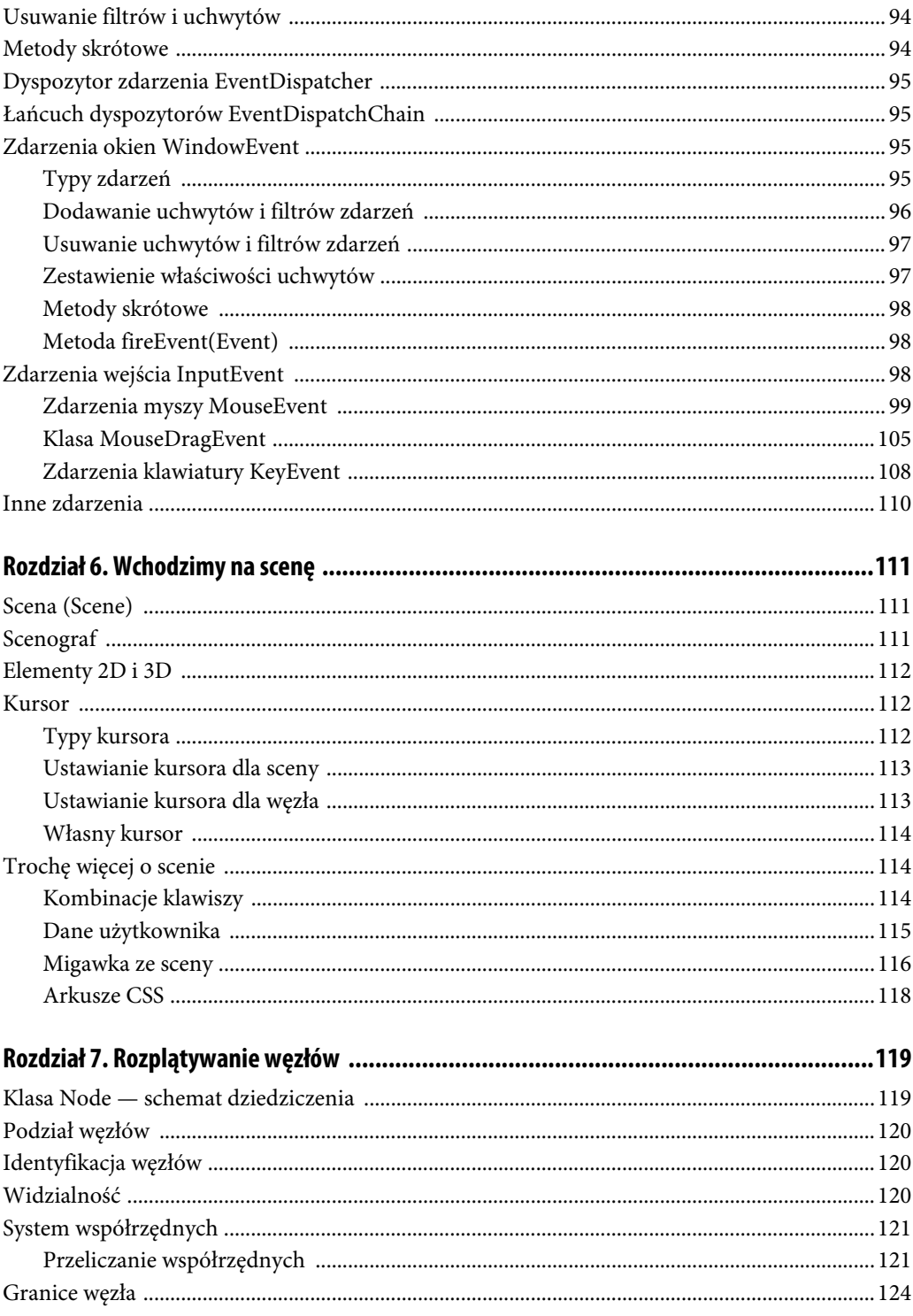

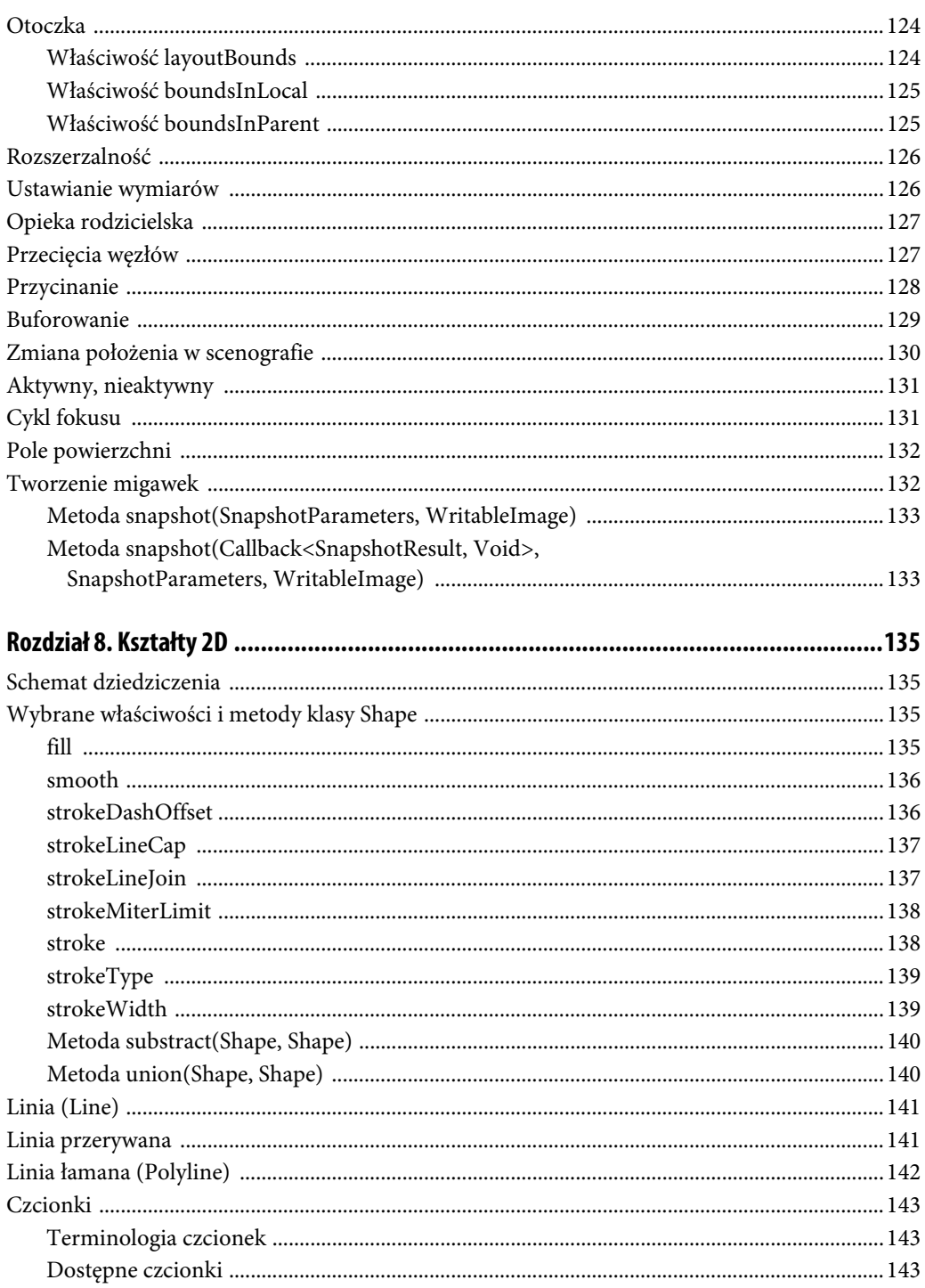

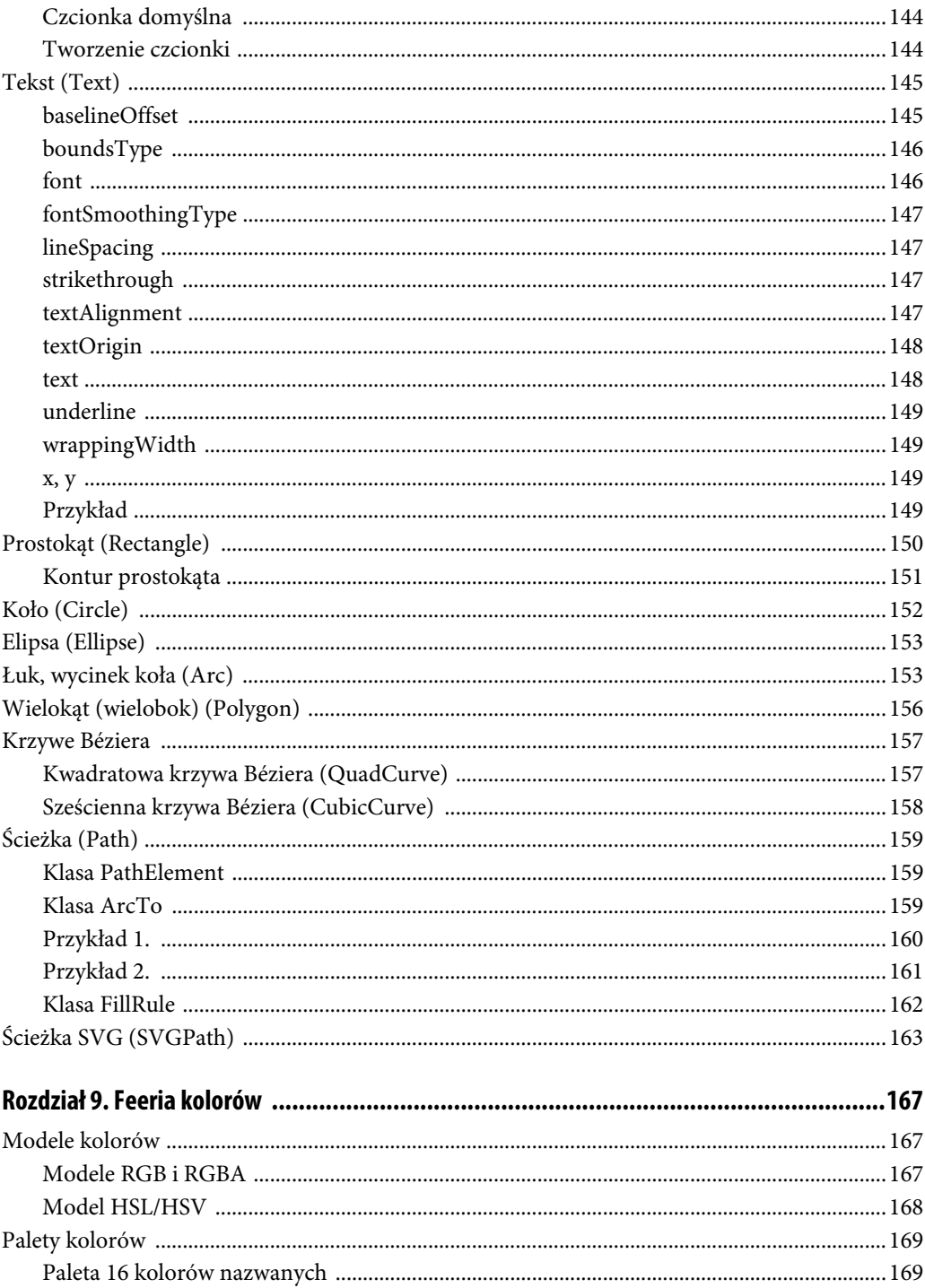

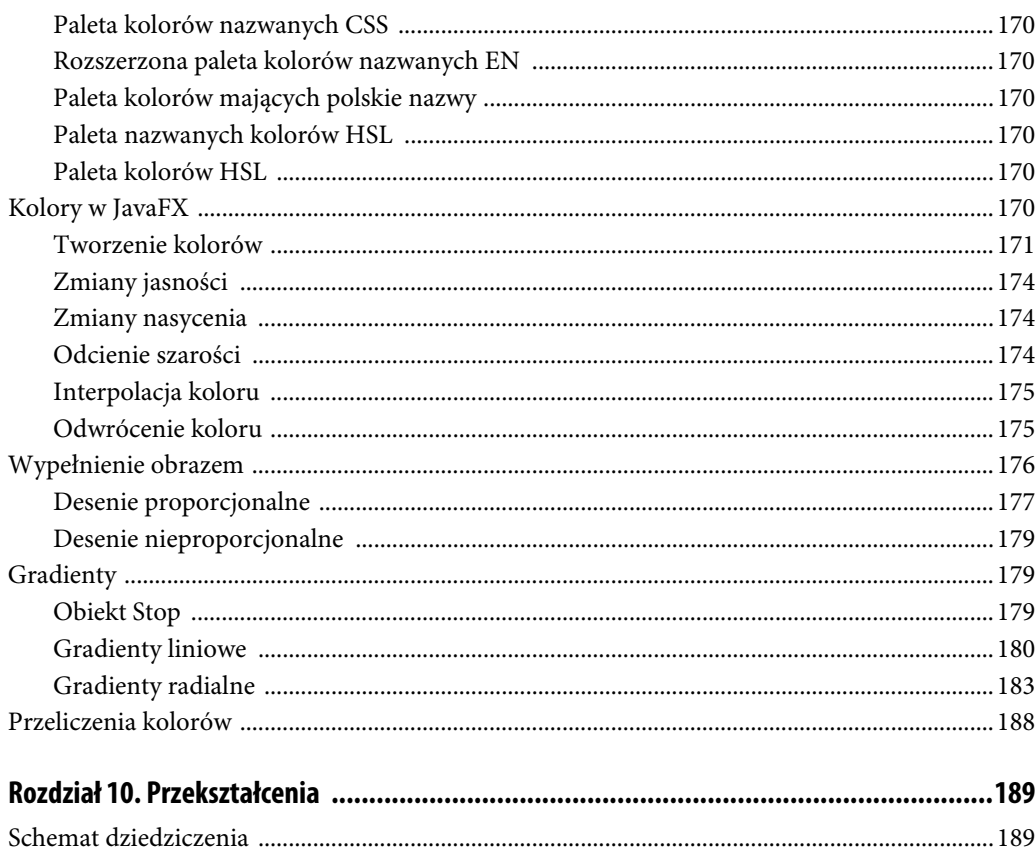

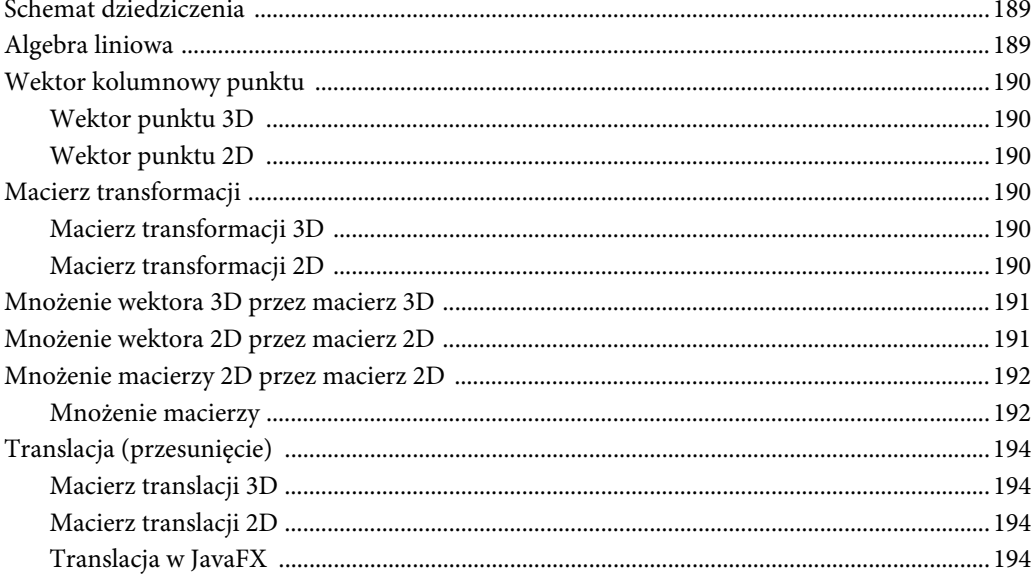

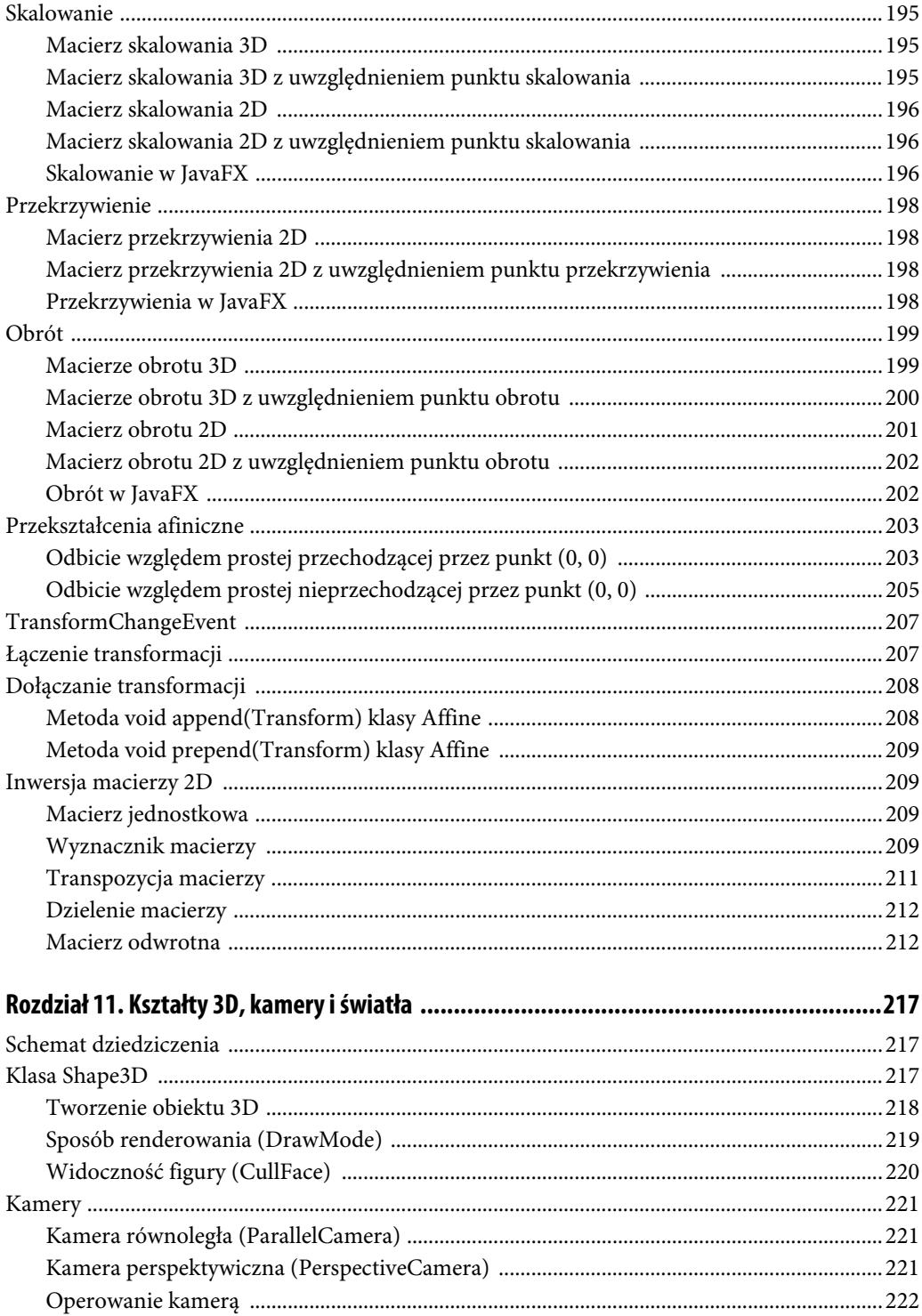

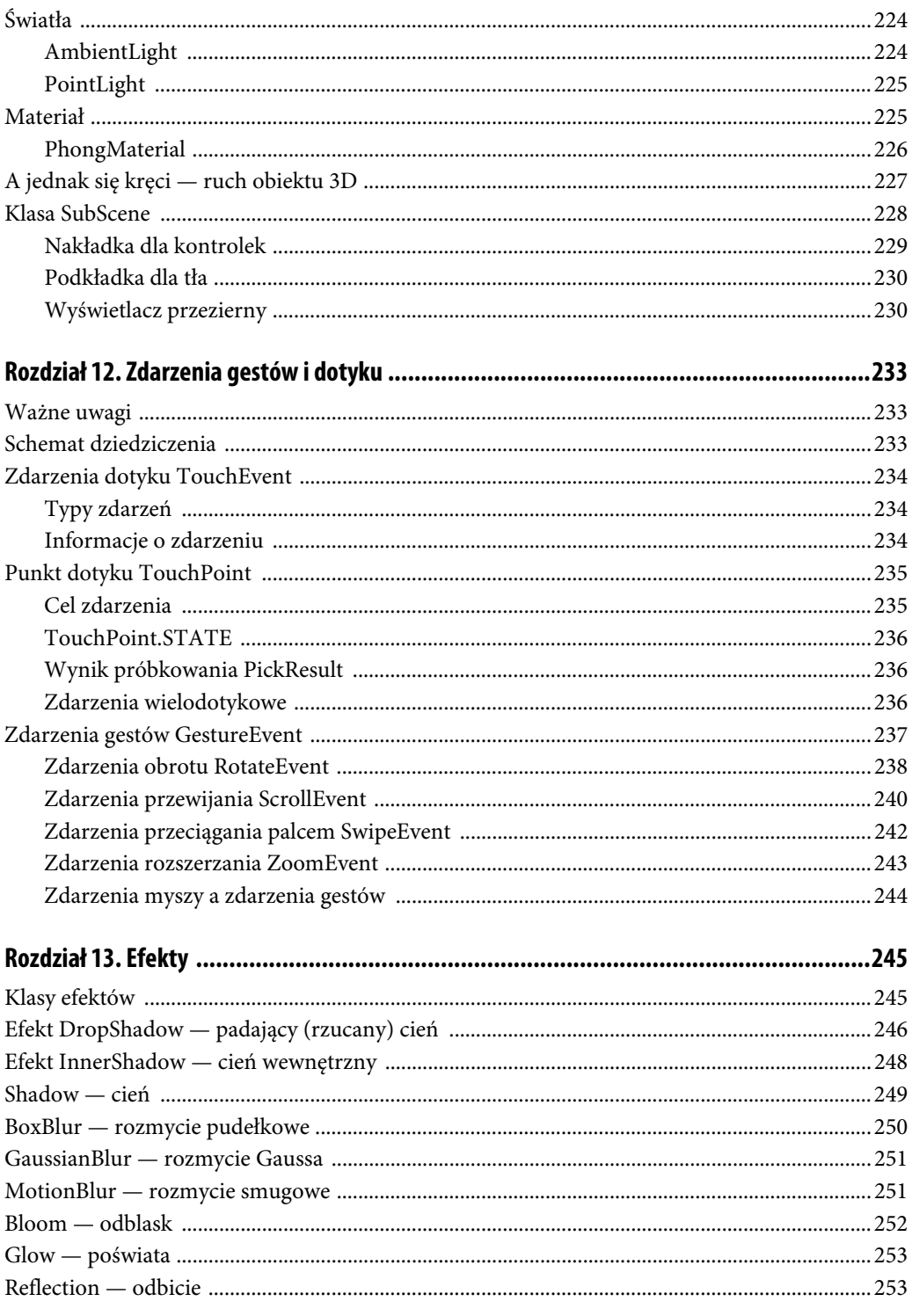

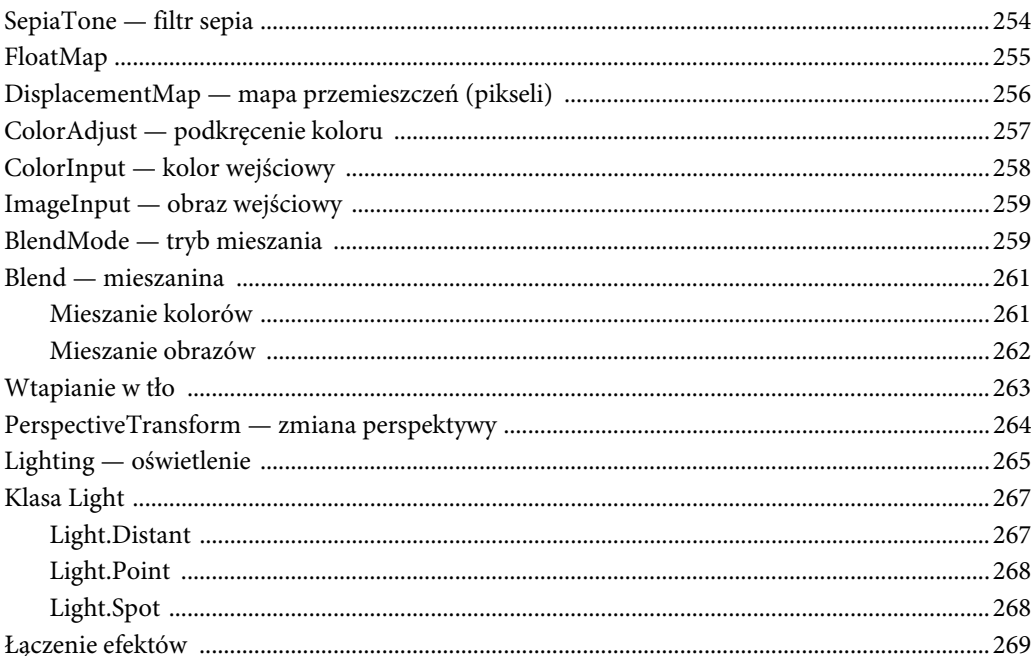

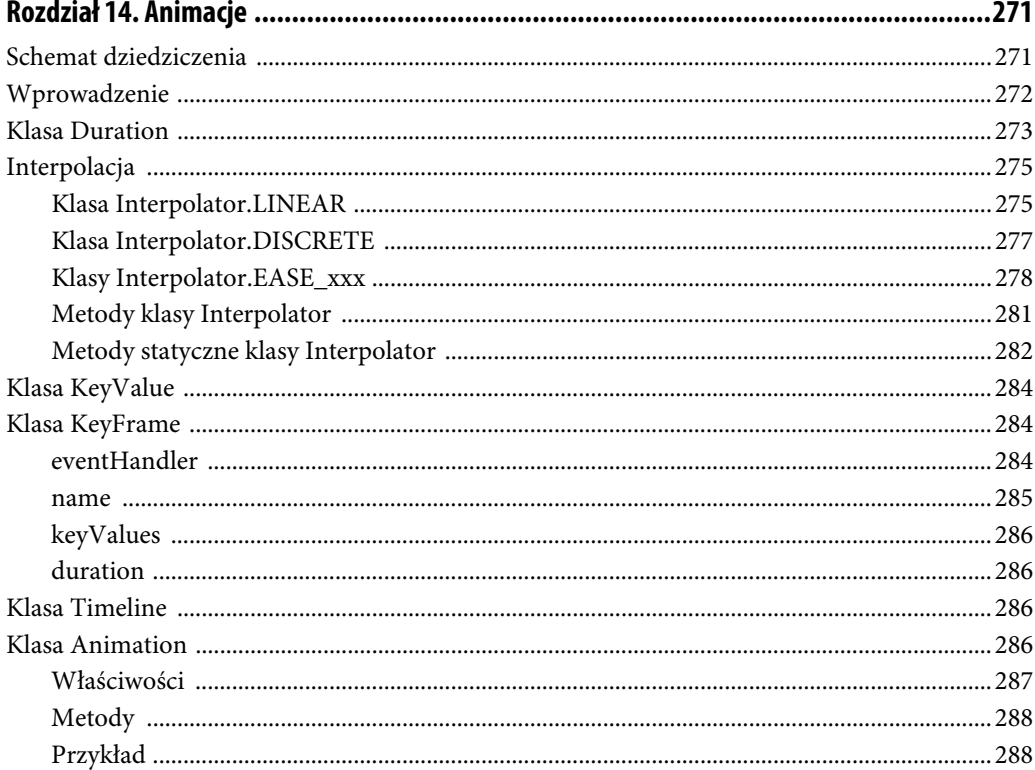

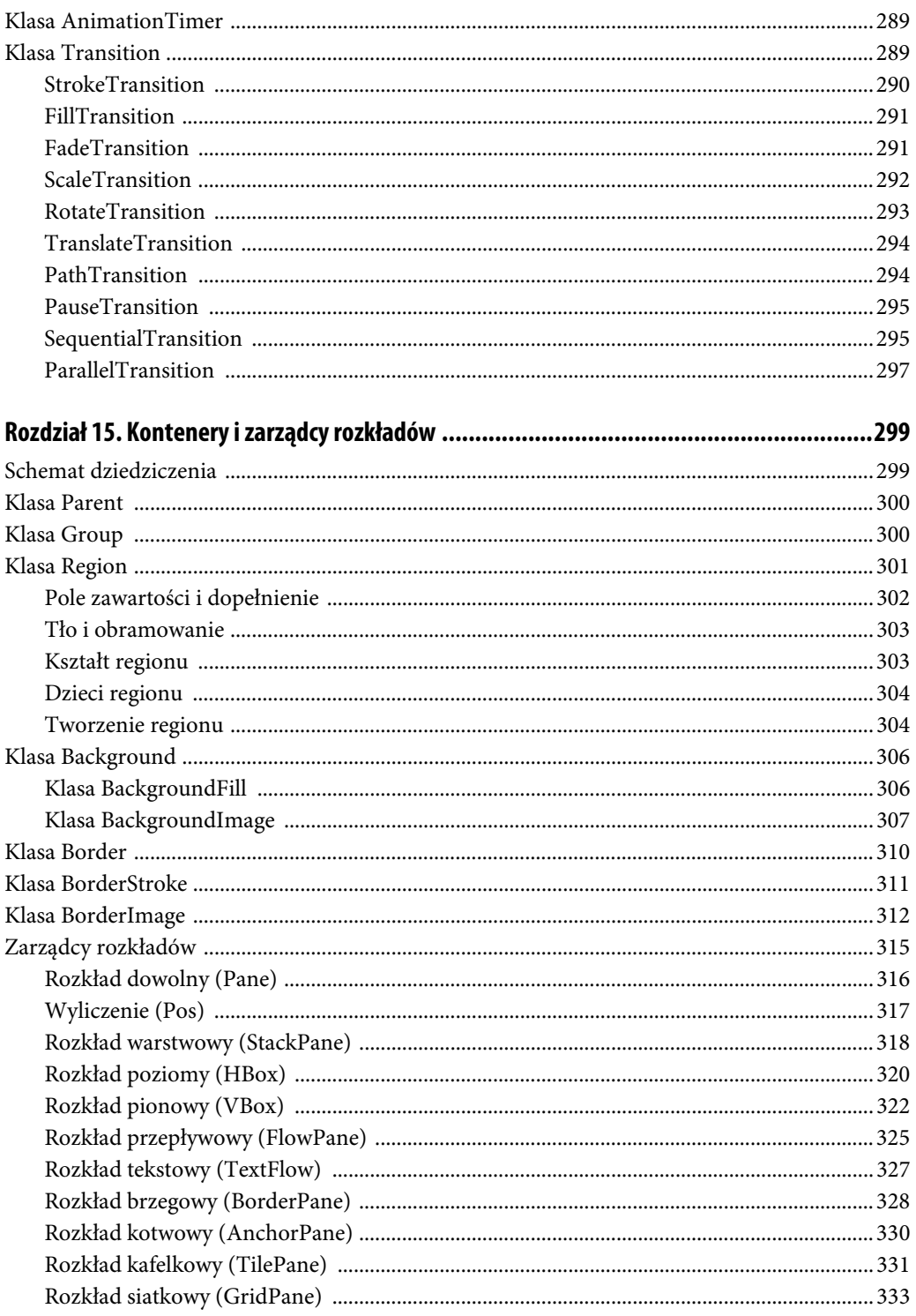

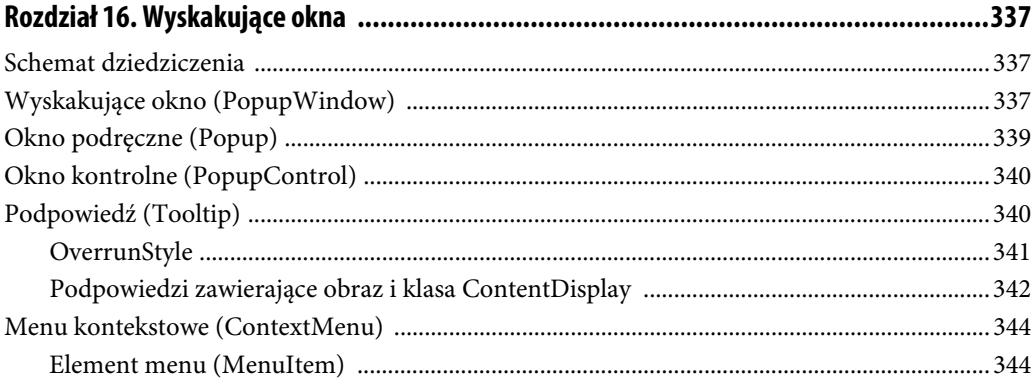

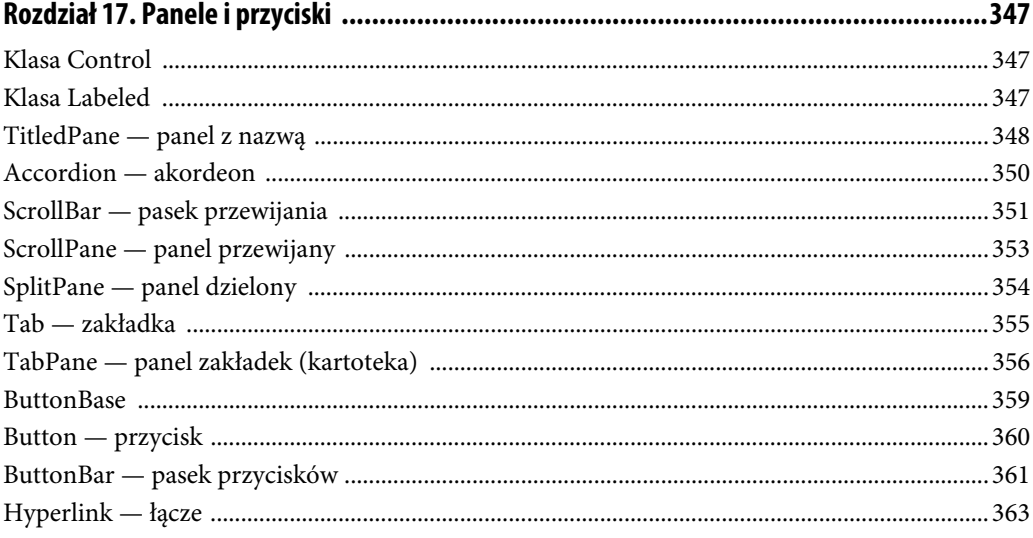

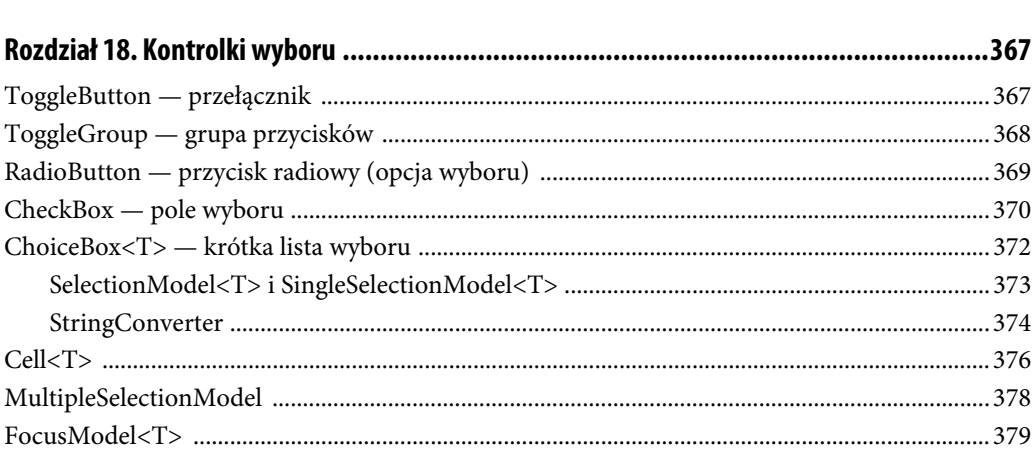

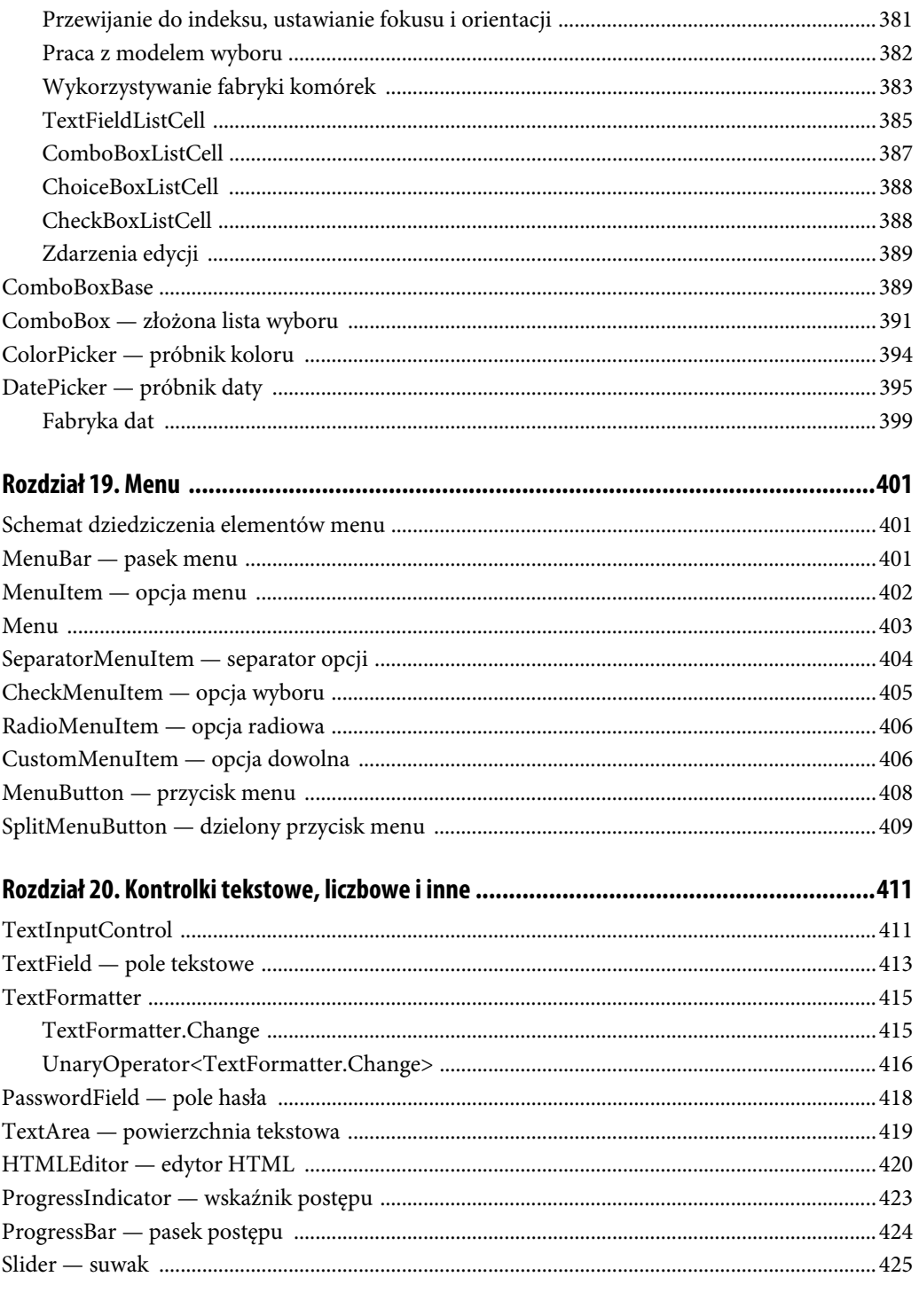

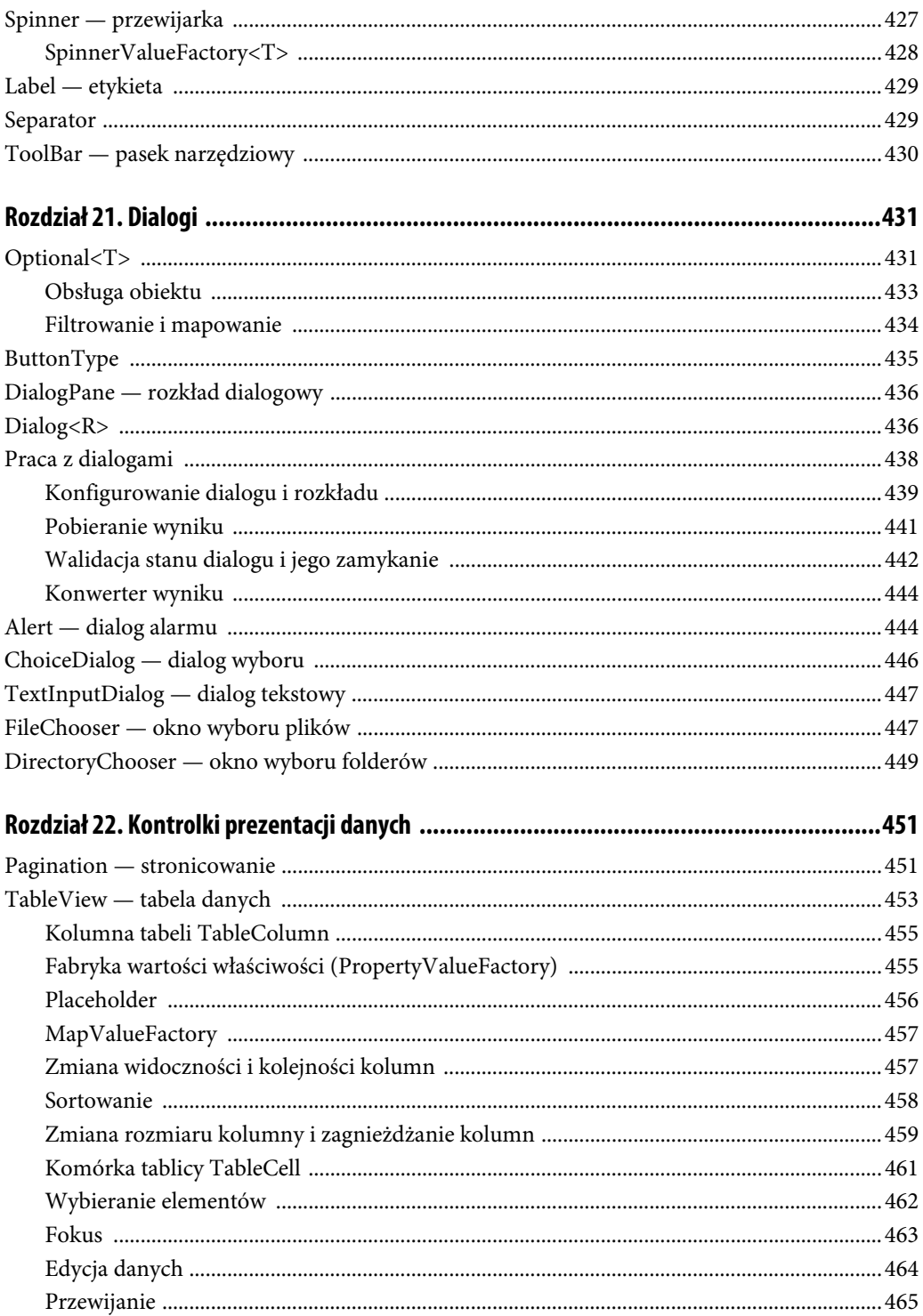

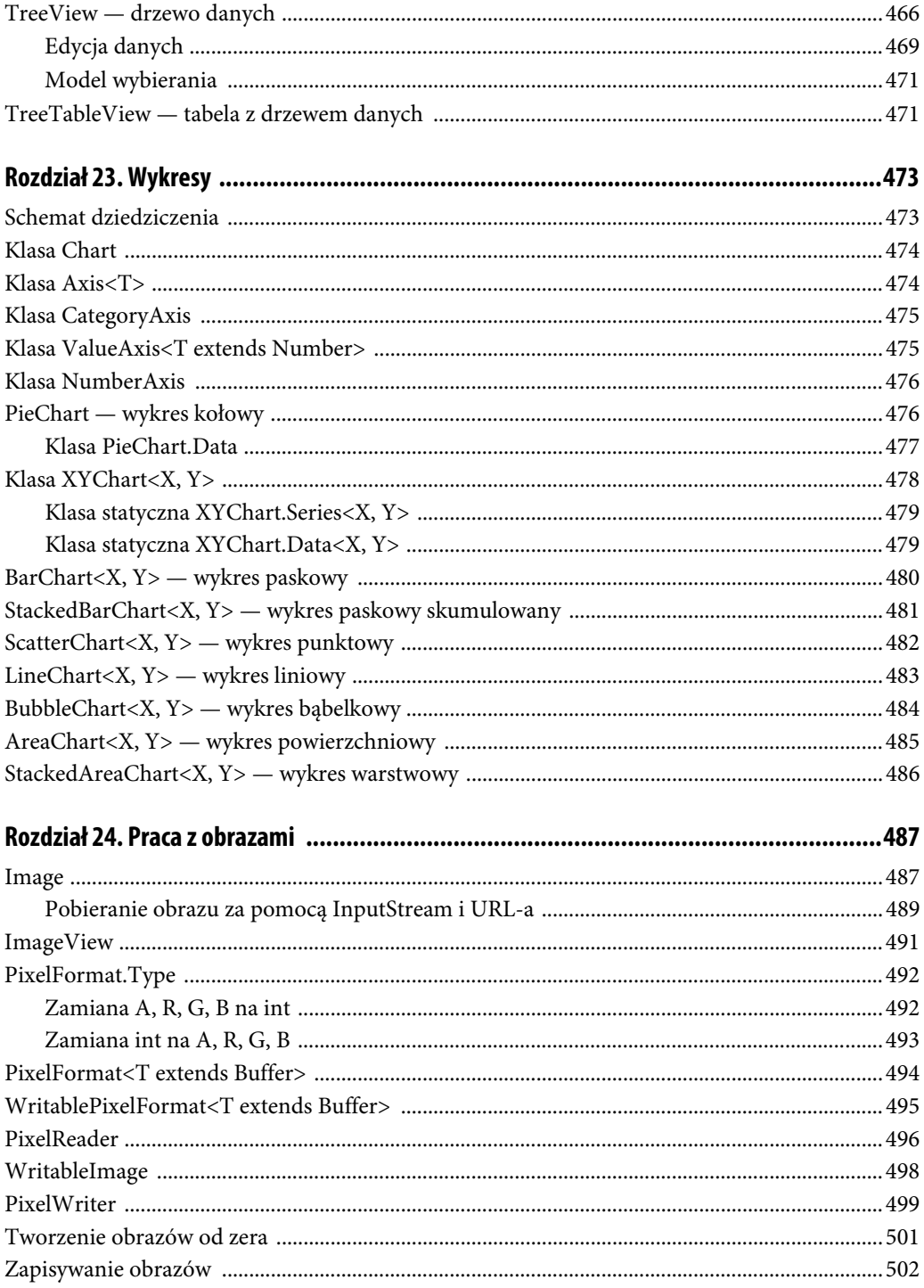

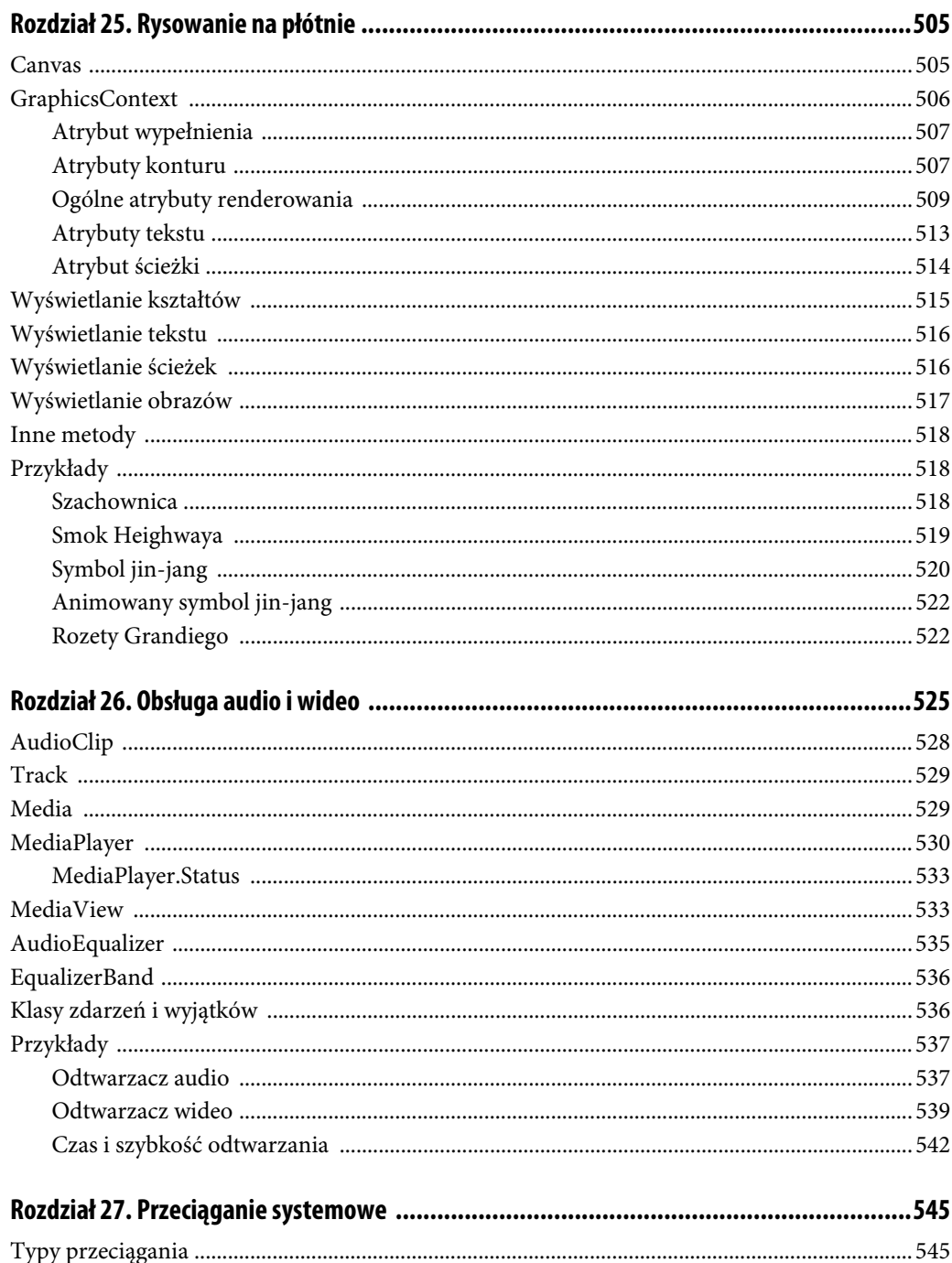

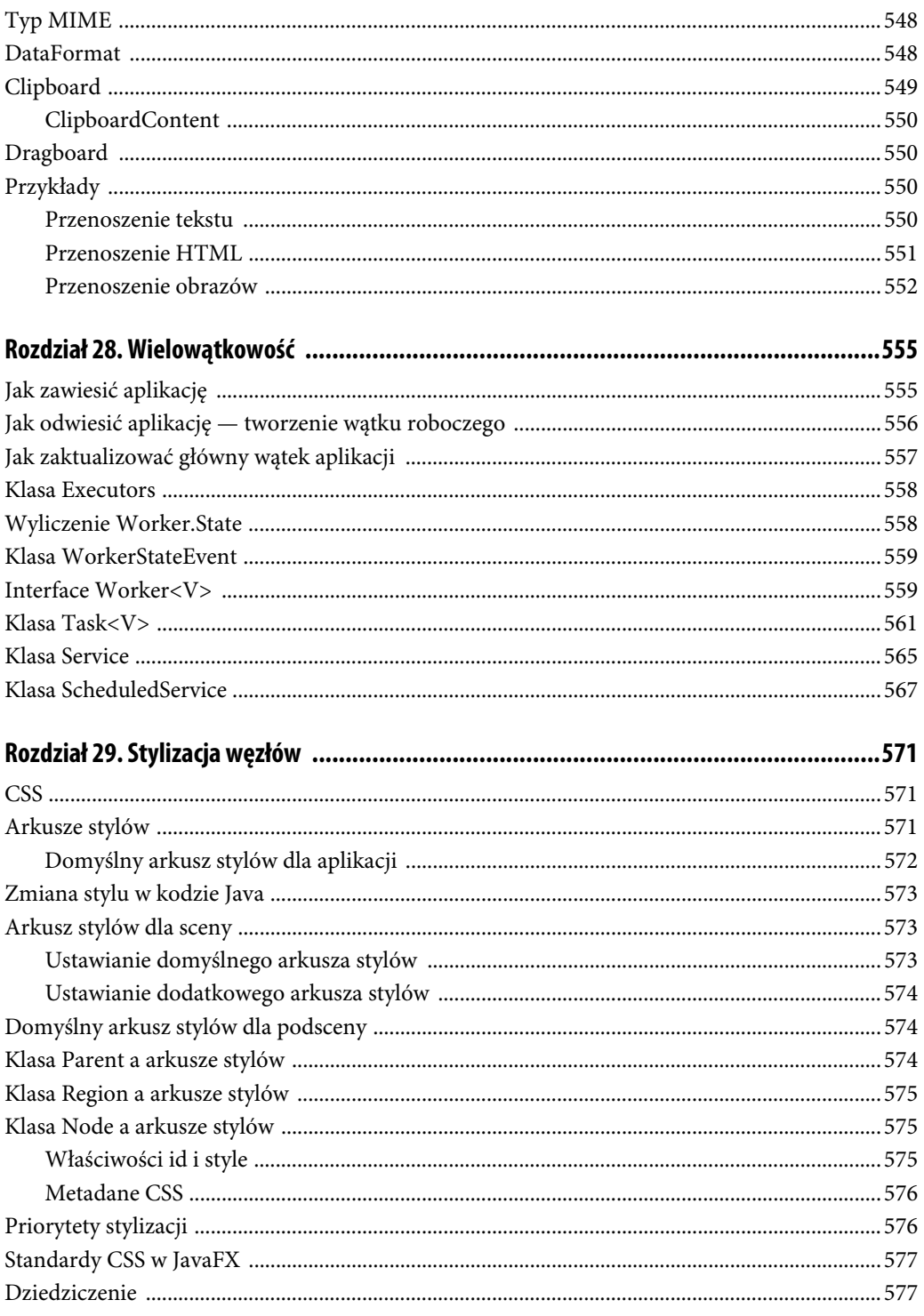

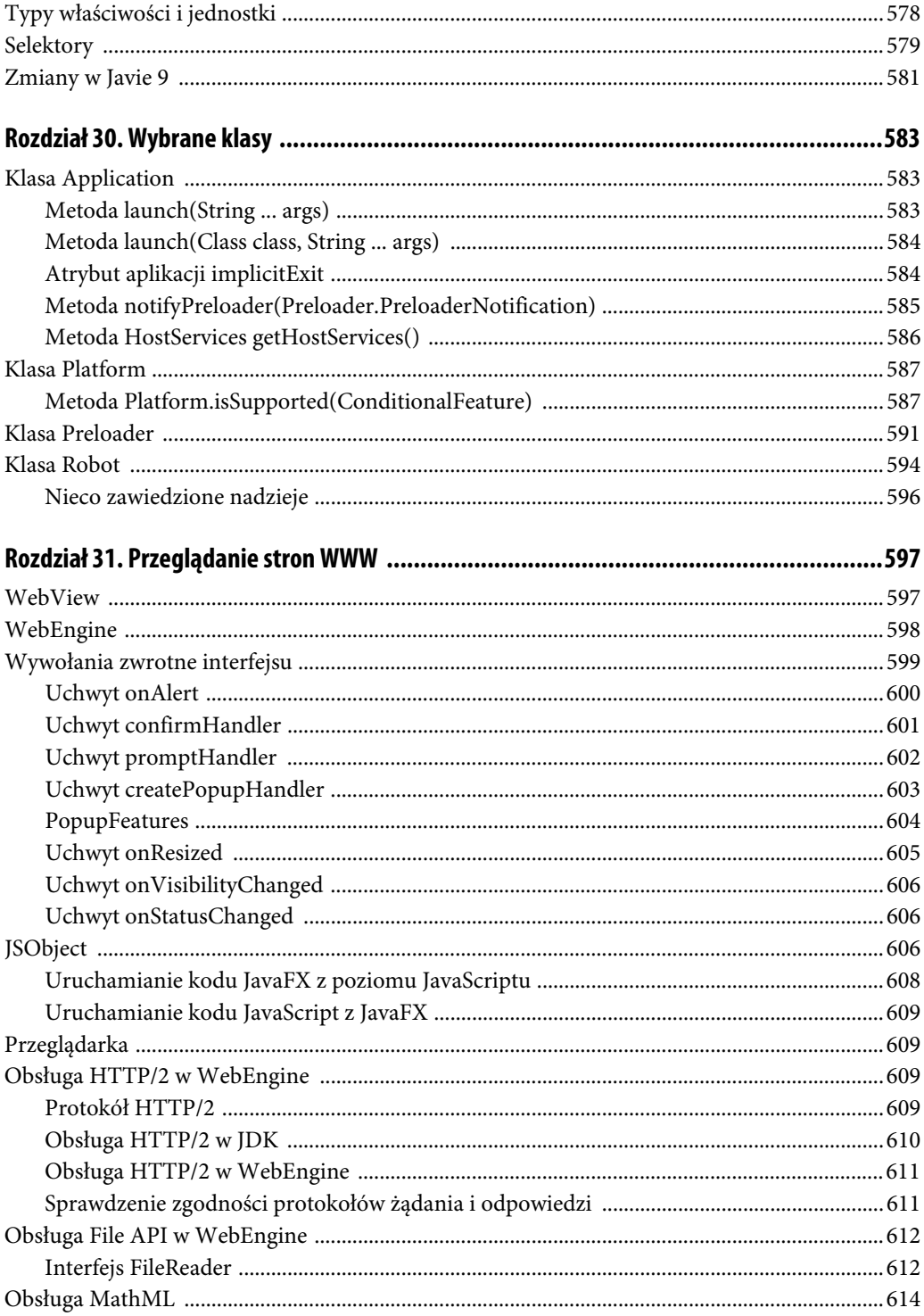

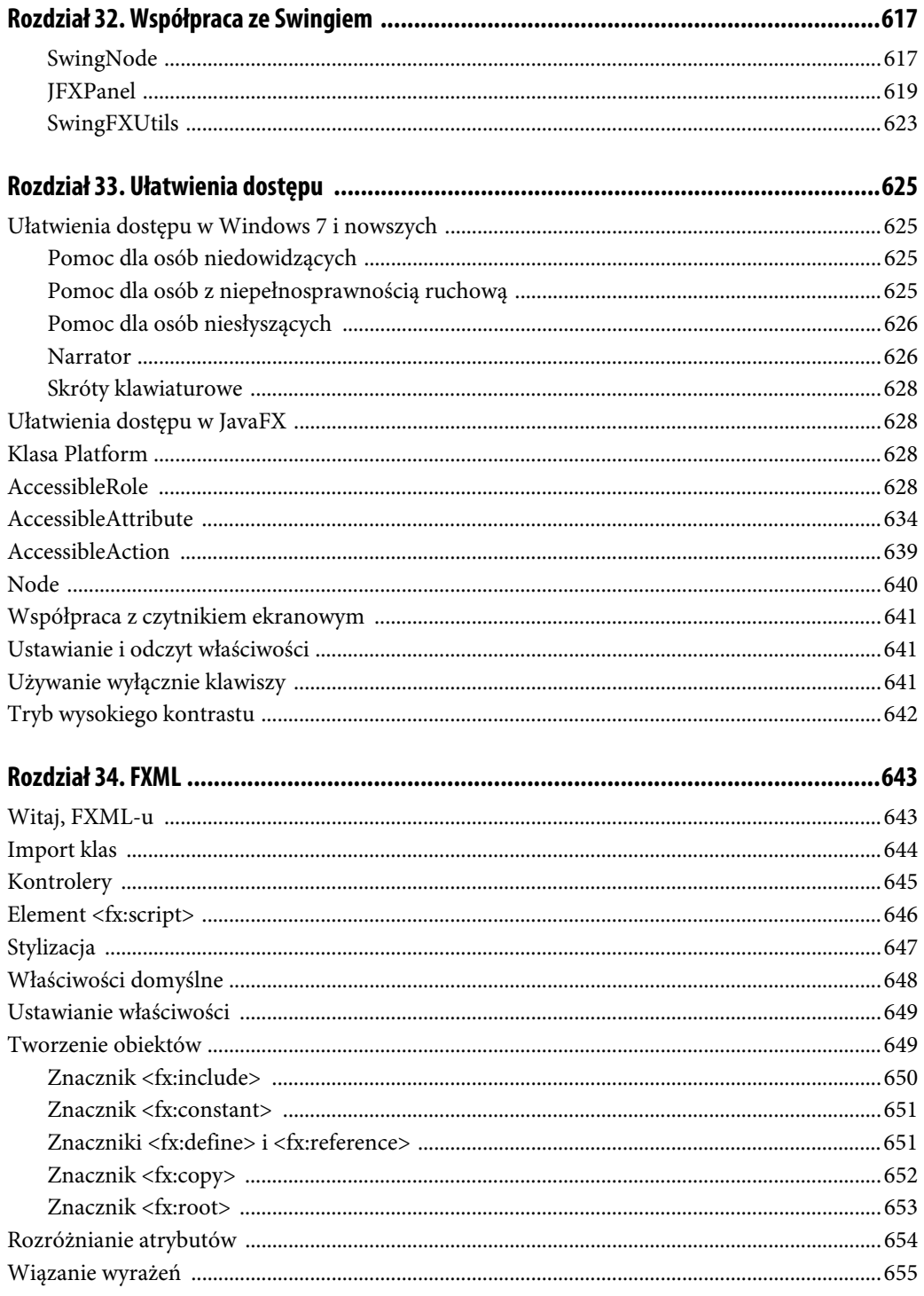

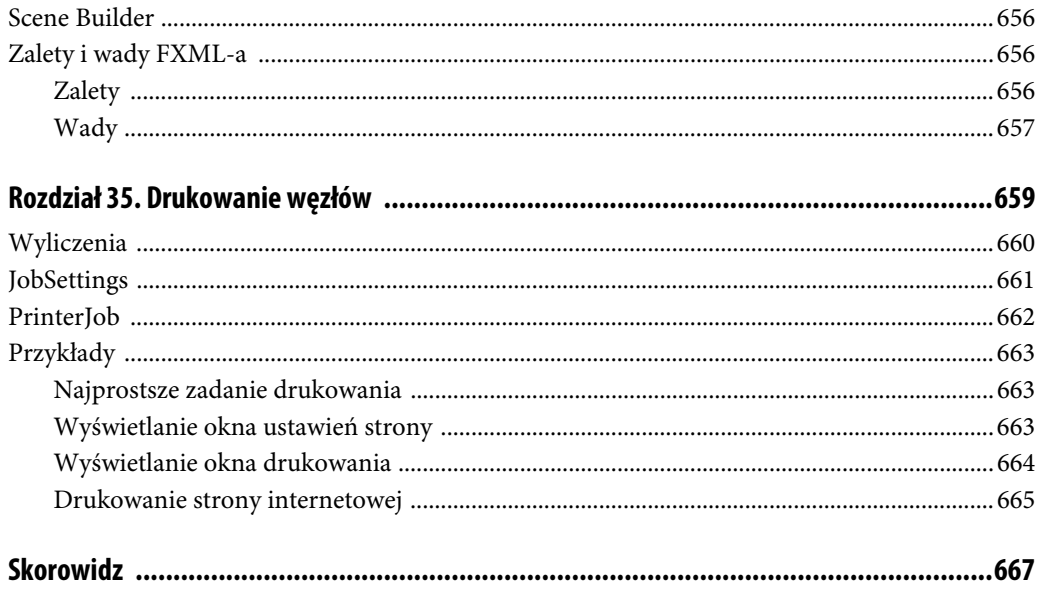

## Rozdział 19.

## **Menu**

## **Schemat dziedziczenia elementów menu**

Wszystkie elementy menu dziedziczą po MenuItem, która to klasa z kolei dziedziczy po Object. Rysunek 19.1 pokazuje schemat dziedziczenia klas związanych z menu.

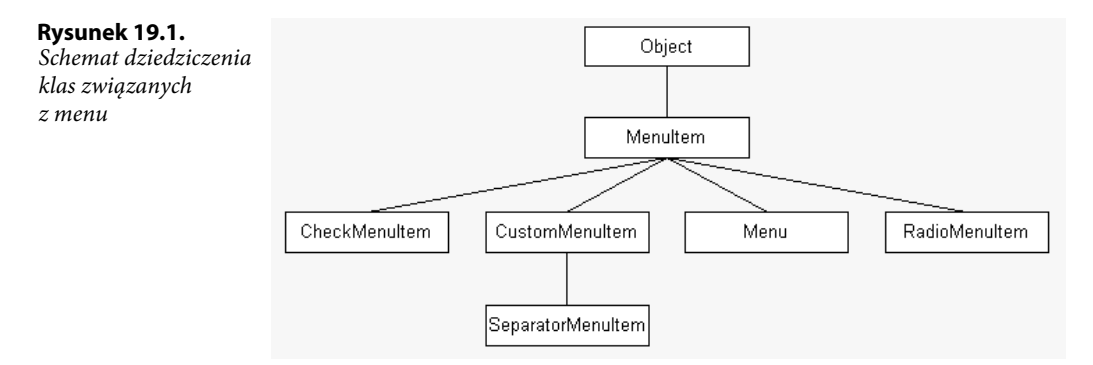

## **MenuBar — pasek menu**

Pasek menu MenuBar dziedziczy po klasie Control. Służy on do uporządkowania elementów klasy Menu. Każdy z tych elementów jest reprezentowany jako osobny przycisk. Obiekt klasy Menu można utworzyć przy użyciu jednego z dwóch konstruktorów:

gdy system operacyjny takie przewiduje.

- $\blacklozenge$  MenuBar(),
- MenuBar(Menu ...).

Klasa MenuBar udostępnia właściwość useSystemMenuBar, przedstawioną w tabeli 19.1.

| <b>INDLLA 12.1.</b> WWW.WOOD RUGSY INCHADUI |     |                                                                    |
|---------------------------------------------|-----|--------------------------------------------------------------------|
| Właściwość                                  | Tvɒ | Opis                                                               |
| useSystemMenuBar                            |     | <b>boolean</b> Jeśli true, używane jest menu systemowe, w sytuacji |

**TABELA 19.1.** Właściwość klasy MenuBar

W przykładzie 19.1 (Listing19\_01) pokazano, jak stworzyć proste menu i dodać je do okna. W tej formie menu posiada tylko główne przyciski, które po kliknięciu nie rozwijają żadnych opcji. Rysunek 19.2 ilustruje efekt działania kodu.

```
PRZYKŁAD 19.1. Tworzenie prostego menu
```

```
// Tworzymy elementy menu. 
Menu menu1 = new Menu("Plik"); 
Menu menu2 = new Menu("Narzędzia"); 
Menu menu3 = new Menu("Pomoc"); 
MenuBar menuBar = new MenuBar(); // Tworzymy pasek menu.
menuBar.getMenus().addAll(menu1, menu2, menu3); // Dodajemy menu do paska menu.
root.getChildren().add(menuBar); // Dodajemy pasek menu do rozkładu.
```

```
Rysunek 19.2.
```
Proste menu

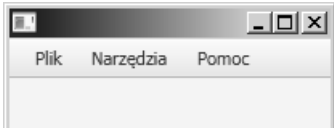

## **MenuItem — opcja menu**

Klasa MenuItem jest elementem służącym do tworzenia opcji menu. Nie jest kontrolką ani węzłem, dziedziczy po klasie Object. Obiekt taki może być utworzony z wykorzystaniem jednego z trzech konstruktorów:

- $\blacklozenge$  MenuItem(),
- ◆ MenuItem(String text),
- MenuItem(String text, Node graphic).

Klasa ta udostępnia szereg właściwości, przedstawionych w tabeli 19.2.

| Właściwość                            | Typ                                           | Opis                                                                                                    |
|---------------------------------------|-----------------------------------------------|----------------------------------------------------------------------------------------------------|
| accelerator                           | KeyCombination                                | Skrót klawiaturowy do wywołania opcji menu.                                                                                                    |
| disable                               | boolean                                       | Jeśli true, opcja menu przestanie być czynna (zostanie wyszarzona).                                                                                      |
| graphic                               | Node                                          | Grafika do wyświetlenia w opcji. Na ogół ImageView 16×16 pikseli.                                                                                        |
| id                                    | String                                        | Identyfikator opcji.                                                                                                    |
| $m$ nnemonic<br>$\rightarrow$ Parsing | boolean                                       | Jeśli true, zostanie wykonane parsowanie tekstu opcji, aby<br>sprawdzić, czy istnieje podkreślnik () i ustalić kombinację<br>wywołującą. Domyślnie true. |
| onAction                              | EventHandler<br>→ <actionevent></actionevent> | Zdarzenie jest wysyłane, gdy opcja zostanie wywołana.                                                                                                    |

**TABELA 19.2.** Właściwości klasy MenuItem

| Właściwość                         | Typ                                                  | <b>Opis</b>                                                                                                    |
|------------------------------------|------------------------------------------------------|----------------------------------------------------------------------------------------------------|
| onMenu<br>$\rightarrow$ Validation | <b>FventHandler</b><br>$\rightarrow$ <fvent></fvent> | Zdarzenie jest wysyłane, gdy zostanie użyty skrót klawiaturowy<br>albo gdy zostanie wywołany uchwyt onShowing.                                                                                                    |
| parentMenu                         | Menu                                                 | Menu, do którego ta opcja jest przypisana. Rodzic nie zawsze<br>istnieje, np. gdy opcja nie jest jeszcze przypisana, jest elementem<br>menu kontekstowego, jest umieszczona bezpośrednio w MenuBar<br>(jako Menu), jest przypisana do MenuButton itd. |
| parentPopup                        | ContextMenu                                          | Menu kontekstowe, do którego należy dana opcja.                                                                                                    |
| style                              | String                                               | Styl CSS do zastosowania.                                                                                                    |
| text                               | String                                               | Tekst wyświetlany w opcji.                                                                                                    |
| visible                            | boolean                                              | Jeśli true, opcja jest widoczna. Jeśli false, opcja jest niewidoczna.                                                                                                    |

**TABELA 19.2.** Właściwości klasy MenuItem — ciąg dalszy

Opcję do menu dodaje się bardzo łatwo — trzeba pobrać z elementu typu Menu listę jego dzieci za pomocą metody getItems(), po czym wywołać na niej metodę add(MenuItem). W przykładzie 19.2 (Listing19\_02) pokazano, jak utworzyć opcję menu ozdobioną rysunkiem i po wywołaniu drukującą tekst na konsoli. Rysunek 19.3 ilustruje efekt działania kodu.

**PRZYKŁAD 19.2.** Tworzenie menu z opcją

```
Menu menuPlik = new Menu("Plik"); // Tworzymy menu. 
MenuItem openItem = new MenuItem("Otwórz"); // Tworzymy opcję menu.
// Dodajemy uchwyt zdarzenia "odpalenia" opcji. 
openItem.setOnAction(e -> System.out.println("Jestem opcją 'Otwórz'. Moim rodzicem jest menu: 
" + openItem.getParentMenu().getText()); 
// Tworzymy obraz z pliku. 
Image image = new Image(new FileInputStream(new File("src/rozdzial19/dragon16.png"))); 
openItem.setGraphic(new ImageView(image)); // Dodajemy obraz do ImageView.
menuPlik.getItems().add(openItem); // Dodajemy opcję do menu.
```
#### **Rysunek 19.3.**

Menu z jedną opcją

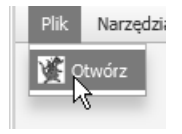

## **Menu**

Klasa Menu dziedziczy po MenuItem. To, że menu jest również opcją menu, pozwala na tworzenie menu rozgałęzionych. Menu zwykle jest umieszczone wraz z innymi w pasku menu. W swojej liście elementów może zawierać zarówno obiekty klasy MenuItem, jak i innych klas dziedziczących po niej. Obiekt można utworzyć z wykorzystaniem jednego z czterech konstruktorów:

- $\blacklozenge$  Menu(),
- Menu(String text),
- ◆ Menu(String text, Node graphic),
- Menu(String text, Node graphic, MenuItem ... items).

Klasa Menu udostępnia właściwości przedstawione w tabeli 19.3. Dotyczą one przypadku, gdy menu posiada menu kontekstowe.

**TABELA 19.3.** Właściwości klasy Menu

| Właściwość | Typ                          | Opis                                                |
|------------|------------------------------|-----------------------------------------------------|
| onHidden   | EventHandler <event></event> | Wywoływana tuż po ukryciu menu kontekstowego.       |
| onHiding   | EventHandler <event></event> | Wywoływana tuż przed ukryciem menu kontekstowego.   |
| onShowing  | EventHandler <event></event> | Wywoływana tuż przed pokazaniem menu kontekstowego. |
| onShown    | EventHandler <event></event> | Wywoływana tuż po pokazaniu menu kontekstowego.     |
| showing    | boolean                      | Jeśli true, menu kontekstowe jest widoczne.         |

Klasa Menu udostępnia również cztery zdarzenia, które zachodzą w przypadku, gdy menu kontekstowe dla tego menu nie jest puste (nie jest null). Są to:

- ◆ ON HIDDEN,
- ◆ ON HIDING,
- $\blacklozenge$  ON SHOWING,
- ◆ ON SHOWN.

W przykładzie 19.3 (Listing19\_03) pokazano, jak utworzyć podmenu — w tym celu wystarczy dodać menu do innego menu w ten sam sposób, w jaki dodaje się obiekty MenuItem.

**PRZYKŁAD 19.3.** Tworzenie podmenu

```
Menu menuZapisz = new Menu("Zapisz jako"); // Tworzymy podmenu.
// Tworzymy opcje podmenu. 
MenuItem txt = new MenuItem("*.txt"); 
MenuItem rtf = new MenuItem("*.rtf"); 
MenuItem pdf = new MenuItem("*.pdf"); 
menuZapisz.getItems().addAll(txt, rtf, pdf); // Dodajemy opcje do podmenu.
MenuItem drukujItem = new MenuItem("Drukuj"); 
// Dodajemy menu i podmenu do menu głównego. 
menuPlik.getItems().addAll(otworzItem, zamknijItem, menuZapisz, drukujItem);
```
### **SeparatorMenuItem — separator opcji**

SeparatorMenuItem dziedziczy po klasie CustomMenuItem, która zostanie omówiona w dalszym toku rozdziału. Jest to linia pozwalająca na optyczne pogrupowanie opcji menu. Tworzymy go przy użyciu bezparametrowego konstruktora SeparatorMenuItem().W przykładzie 19.4 (Listing19\_04) pokazano, w jaki sposób to zrobić, natomiast rysunek 19.4 prezentuje efekt.

**PRZYKŁAD 19.4.** Tworzenie separatora menu

Menu menuPlik = **new** Menu("Plik"); MenuItem openItem = **new** MenuItem("Otwórz"); SeparatorMenuItem sep = **new** SeparatorMenuItem(); *// Tworzymy separator.* MenuItem usunItem = **new** MenuItem("Usuń"); *// Dodajemy separator wraz z innymi opcjami do menu.*  menuPlik.getItems().addAll(openItem, sep, usunItem);

**Rysunek 19.4.** 

Menu z separatorem

```
Narz
Otworz
Usuń
```
## **CheckMenuItem — opcja wyboru**

Klasa CheckMenuItem może być użyta jako opcja w Menu i ContextMenu. Ma dwa stany, wybrany i niewybrany, dzięki czemu może służyć do przełączania między dwiema możliwościami.

Obiekt tej klasy może zostać utworzony za pomocą jednego z trzech konstruktorów:

- ◆ CheckMenuItem(),
- CheckMenuItem(String text),
- CheckMenuItem(String text, Node graphics).

Klasa udostępnia właściwość selected, opisaną w tabeli 19.4.

**TABELA 19.4.** Właściwość klasy CheckMenuItem

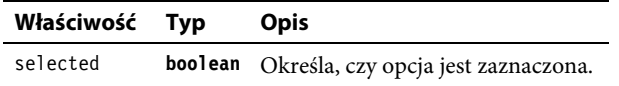

Opcję wyboru tworzy się analogicznie jak inne opcje. Jak to zrobić, przedstawiono w przykładzie 19.5 (Listing19\_05). Wygląd opcji prezentuje rysunek 19.5.

**PRZYKŁAD 19.5.** Tworzenie opcji wyboru CheckMenuItem

```
Menu menuPlik = new Menu("Plik"); // Tworzymy menu.
CheckMenuItem openItem = new CheckMenuItem("Otwórz RAM"); // Tworzymy opcję menu.
// Dodajemy uchwyt zdarzenia. 
openItem.setOnAction(e -> System.out.println(openItem.isSelected() ? 
"Wybrałeś otwarcie w trybie RAM" : "Zrezygnowałeś z trybu RAM")); 
menuPlik.getItems().add(openItem); // Dodajemy opcję do menu.
```
**Rysunek 19.5.**  Kontrolka CheckMenuItem

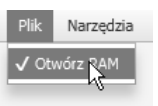

## **RadioMenuItem — opcja radiowa**

RadioMenuItem, po umieszczeniu w grupie, pozwala na wybór tylko jednej opcji. Wizualnie przypomina opcję CheckMenuItem. Obiekt klasy może zostać utworzony za pomocą jednego z trzech konstruktorów:

- ◆ RadioMenuItem(),
- ◆ RadioMenuItem(String text),
- RadioMenuItem(String text, Node graphics).

Klasa udostępnia właściwości pokazane w tabeli 19.5.

| <b>INDELA 19.9.</b> W HASLIWOSCI KHASY INHAIDIMENTALIENI |            |                                                          |
|----------------------------------------------------------|------------|----------------------------------------------------------|
| Właściwość                                               | <b>Tvp</b> | Opis                                                     |
| selected                                                 | boolean    | Określa, czy opcja jest zaznaczona.                      |
| toggleGroup                                              |            | ToggleGroup Grupa przełączników, do której należy opcja. |

**TABELA 19.5.** Właściwości klasy RadioMenuItem

W przykładzie 19.6 (Listing19\_06) przedstawiono, w jaki sposób można utworzyć grupę zawierającą przełączniki. Po utworzeniu grupy i kilku opcji przypinamy grupę do każdej z opcji za pomocą metody setToggleGroup(ToggleGroup), po czym w standardowy sposób dodajemy do menu. Efekt ilustruje rysunek 19.6.

#### **PRZYKŁAD 19.6.** Tworzenie grupy opcji

```
Menu menuGracz = new Menu("Gracz"); // Utworzenie menu.
ToggleGroup t = new ToggleGroup(); // Utworzenie grupy przełączników.
RadioMenuItem radio1 = new RadioMenuItem("Stalker"); // Utworzenie opcji.
radio1.setToggleGroup(t); // Ustawienie grupy dla opcji.
RadioMenuItem radio2 = new RadioMenuItem("Greenhorn"); // Utworzenie opcji.
radio2.setToggleGroup(t); // Utworzenie grupy dla opcji.
radio2.setSelected(true); // Ustawienie, że opcja będzie wybrana.
menuGracz.getItems().addAll(radio1, radio2); // Dodanie opcji do menu.
```
#### **Rysunek 19.6.**  Grupa opcji RadioMenuItem

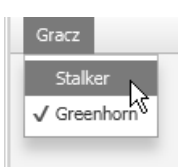

## **CustomMenuItem — opcja dowolna**

Klasa CustomMenuItem pozwala na umieszczenie w opcji dowolnego węzła, a więc i dowolnej kontrolki. Obiekt tej klasy możemy utworzyć przy użyciu jednego z trzech konstruktorów:

- ◆ CustomMenuItem(),
- ◆ CustomMenuItem(Node node),
- CustomMenuItem(Node, node, **boolean** hideOnClick).

Klasa udostępnia właściwości przedstawione w tabeli 19.6.

**TABELA 19.6.** Właściwości klasy CustomMenuItem

| Właściwość Typ |         | Opis                                                                                                    |
|----------------|---------|----------------------------------------------------------------------------------------------------|
| content        | Node    | Zawartość do pokazania.                                                                                 |
| hideOnClick    | boolean | Jeśli true, menu i opcja po kliknięciu zostaną ukryte.<br>Jeśli false, menu i opcja pozostaną widoczne. |

W przykładzie 19.7 (Listing19\_07) zaprezentowano, jak można utworzyć pozycję w menu, w której znajdzie się dowolny rozkład. W naszym przykładzie będzie to zestaw kontrolek, dlatego musimy ustawić setHideOnClick(false), żeby można było zmieniać wartości kontrolek bez zamykania menu. Na rysunku 19.7 przedstawiono otwarte menu z dodaną w ten sposób pozycją.

**PRZYKŁAD 19.7.** Dodawanie dowolnego rozkładu jako opcji menu

```
VBox root = new VBox(); // Tworzymy rozkład. 
Menu menu1 = new Menu("Blend"); // Tworzymy menu.
// Tworzymy opcję klienta. Dodajemy rozkład pobrany z klasy Listing13_01. 
CustomMenuItem cmi = new CustomMenuItem(root1); 
cmi.setHideOnClick(false); // Ustalamy, że kliknięcie nie ukrywa opcji i menu.
menu1.getItems().add(cmi); // Dodajemy opcję do menu.
MenuBar menuBar = new MenuBar(); // Tworzymy pasek menu. 
menuBar.getMenus().addAll(menu1); // Dodajemy menu do paska. 
root.getChildren().add(menuBar); // Dodajemy pasek do rozkładu.
```
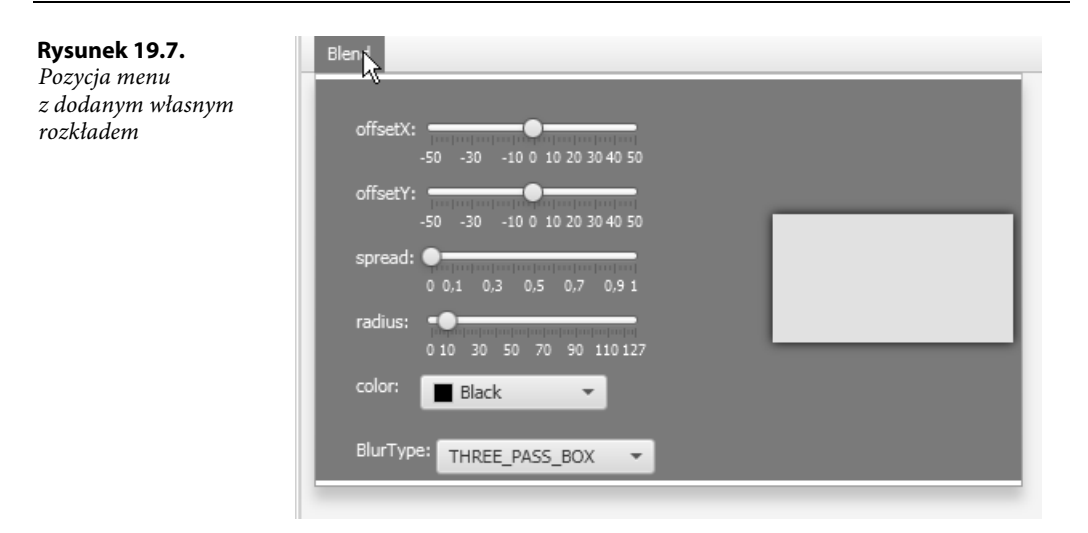

### **MenuButton — przycisk menu**

MenuButton dziedziczy po ButtonBase. Tworzy przycisk, po którego kliknięciu pojawia się rozwijane menu, które z kolei może zawierać opcje MenuItem i obiekty klas dziedziczących. Wizualnie przypomina trochę element ComboBox.

Obiekt można utworzyć, korzystając z czterech konstruktorów:

- ◆ MenuButton(),
- MenuButton(String text),
- ◆ MenuButton(String text, Node graphic),
- MenuButton(String text, Node graphic, MenuItem ... items).

Klasa udostępnia właściwości pokazane w tabeli 19.7.

**TABELA 19.7.** Właściwości klasy MenuButton

| Właściwość Typ |      | <b>Opis</b>                                                       |
|----------------|------|-------------------------------------------------------------------|
| popupSide      | Side | Strona przycisku, z której powinno się pojawić rozwijane menu.    |
| showing        |      | <b>boolean</b> Jeśli true, rozwijane menu jest obecnie widzialne. |

Oprócz właściwości klasa udostępnia również cztery zdarzenia dotyczące rozwijanego menu:

- ◆ ON HIDDEN,
- ◆ ON HIDING,
- $\blacklozenge$  ON SHOWING,
- $\blacklozenge$  ON SHOWN.

Przykład 19.8 (Listing19\_08) pokazuje, jak utworzyć taki przycisk. Nie różni się to niczym od tworzenia zwykłych opcji menu. Na rysunku 19.8 widać, jak takie menu się prezentuje.

#### **PRZYKŁAD 19.8.** Tworzenie przycisku menu

```
MenuButton butPlik = new MenuButton("Plik"); // Tworzymy przycisk menu.
// Tworzymy opcje menu i separator. 
MenuItem openItem = new MenuItem("Otwórz"); 
SeparatorMenuItem sep = new SeparatorMenuItem(); 
MenuItem usunItem = new MenuItem("Usuń"); 
butPlik.getItems().addAll(openItem, sep, usunItem); // Dodajemy opcje do przycisku.
root.getChildren().add(butPlik); // Dodajemy przycisk do rozkładu.
```
#### **Rysunek 19.8.**

Przykładowe menu z przyciskiem MenuButton

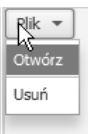

## **SplitMenuButton — dzielony przycisk menu**

Klasa SplitMenuButton dziedziczy po MenuButton. Różni się od niego tym, że przycisk podzielony jest na część tekstową i część zajmowaną przez przycisk.

Kliknięcie części tekstowej uruchomi akcję przewidzianą dla przycisku, natomiast kliknięcie części ze strzałką, zajmowanej przez przycisk, pokaże rozwijane menu z możliwością dokonania wyboru. Dzięki temu przycisk może spełniać kilka funkcji jednocześnie.

W przykładzie 19.9 przedstawiono sposób, w jaki można utworzyć taki dzielony przycisk. W kodzie pominięto tworzenie uchwytów — całość kodu znajduje się w klasie Listing19\_09. Na rysunku 19.9 można zobaczyć, jak menu prezentuje się wizualnie. Warto zwrócić uwagę, że obie części przycisku są wyraźnie od siebie oddzielone.

**PRZYKŁAD 19.9.** Tworzenie dzielonego przycisku menu

```
SplitMenuButton butPlik = new SplitMenuButton(); // Tworzymy przycisk dzielony.
butPlik.setText("Plik"); // Ustalamy tekst dla przycisku.
// Tworzymy opcje menu. 
MenuItem openItem = new MenuItem("Otwórz"); 
SeparatorMenuItem sep = new SeparatorMenuItem(); 
MenuItem usunItem = new MenuItem("Usuń"); 
butPlik.getItems().addAll(openItem, sep, usunItem); // Dodajemy opcje do przycisku.
```
#### **Rysunek 19.9.**

Dzielony przycisk menu

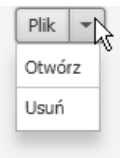

## **Skorowidz**

#### **A**

adapter JavaBean, 51 akceleratory, 115 akcje AccessibleRole, 629 akordeon, 350 aktualizowanie wątku głównego, 557 algebra liniowa, 189 algorytm graficzny, Patrz efekt animacja, 229, 271, 620 czas trwania klatki, 273 interpolator, 275–282 klasa Animation, 286 AnimationTimer, 289 Duration, 273 FadeTransition, 291 FillTransition, 291 KeyFrame, 284 KeyValue, 284 ParallelTransition, 297 PathTransition, 294 PauseTransition, 295 RotateTransition, 293 ScaleTransition, 292 SequentialTransition, 295 StrokeTransition, 290 Timeline, 286 Transition, 289 TranslateTransition, 294 klatka kluczowa, 284 sterowanie przebiegiem, 287 uzyskiwanie informacji, 287 wartość kluczowa, 284 API przepływu, 40

aplikacje cykl życiowy, 29 kończenie pracy, 31 parametry uruchomieniowe, 33 szkielet, 27 arkusze stylów CSS, 118, 571 dla podsceny, 574 dla sceny, 573 dodatkowe, 574 domyślne, 572–574 priorytety stylizacji, 576 arraylisty, 54, 56 asynchroniczne migawki, 133 atrybut AccessibleAttribute, 634, 635 AccessibleRole, 629 effect, 511 fillPaint, 507 fillRule, 514 font, 513 fontSmoothing, 514 globalAlpha, 509 implicitExit, 584 lineCap, 508 lineDashes, 509 lineDashOffset, 509 lineJoin, 508 lineWidth, 508 miterLimit, 508 strokePaint, 507 textAlign, 514 textBaseline, 514 atrybuty renderowania, 509 ścieżki, 514 tekstu, 513

audio, 525 klasa AudioClip, 528 typy kodowania, 525

#### **B**

bryły 3D, 219 buforowanie, 129

#### **C**

cień, 249 padający, 246 wewnętrzny, 248 CSS, Cascading Style Sheets, 118, 571 dziedziczenie, 577 selektory, 579 standardy, 577 cykl fokusu, 131 życia aplikacji, 29, 585 czas trwania klatki, 273 czcionki, 143 domyślne, 144 nachylenie, 145 rodzina, 144 tworzenie, 144 waga, 145 wielkość, 144

#### **D**

dane użytkownika, 74, 115 data, 395, 399 desenie nieproporcjonalne, 179 proporcjonalne, 177

dialog, 431, 438 alarmu, 444 filtrowanie, 434 klasa Alert, 444 ButtonType, 435 ChoiceDialog, 446 Dialog<R>, 436 DialogPane, 436 Optional, 431 TextInputDialog, 447 konfigurowanie, 439 konwerter wyniku, 444 mapowanie, 434 modalny, 438 obsługa obiektu, 433 pobieranie wyniku, 441 tekstowy, 447 walidacja stanu, 442 wyboru, 446 zamykanie, 442 dodawanie obrazu, 422 transformacji, 208 uchwytów i filtrów zdarzeń, 96 dopełnienie, 302 algebraiczne, 213 dotyk, 233 drukowanie strony internetowej, 665 węzłów, 659 drzewo, 87 danych, 466 edycja danych, 469 model wybierania, 471 elementów, 88 dzieci regionu, 304 dziedziczenie, 217 klasa Animation, 271 Control, 347 InputEvent, 233 MenuItem, 401 Node, 119, 299 Pane, 315 PopupWindow, 337 Region, 473

Transform, 189 Window, 69 dzielenie macierzy, 212

#### **E**

edycja, 389 danych, 464 pola ComboBox, 393 edytor HTML, 420 drukowanie zawartości, 421 efekt, 245 Bloom, 252 BoxBlur, 250 ColorAdjust, 257 ColorInput, 258 DisplacementMap, 256 DropShadow, 246 FloatMap, 255 GaussianBlur, 251 Glow, 253 ImageInput, 259 InnerShadow, 248 MotionBlur, 251 PerspectiveTransform, 264 Reflection, 253 Shadow, 249, 511 efekty, 245 łączenie, 269 elementy 2D, 112 3D, 112 menu, 344 elipsa, 153 etykieta, 429

#### **F**

fabryka dat, 399 dla kolumny, 456 dla przewijarki, 428 komórek, 383, 388, 456 stron, 452 wartości właściwości, 455 filtr SepiaTone, 254 filtrowanie, 434 kolekcji, 67 filtry zdarzeń, 92, 96

Flow API, 40 fokus, 131 gradientu, 185 funkcja confirm(), 601 open(), 603 prompt(), 602 showAlert(), 600

#### **G**

gałąź, 87 garbage collector, 50 gesty, 233, 237 gradienty, 179 fokus, 185 koło, 184 koniec gradientu, 180 linia gradientu, 181 liniowe, 180 punkty Stop, 181, 185 radialne, 183 ustawienia cyklu, 182, 186 grupa, 300 przycisków, 368

#### **H**

hashmapy, 59 hierarchia elementów, 88 HTTP, Hypertext Transfer Protocol, 609

#### **I**

identyfikacja węzłów, 120 informacie o fokusie, 464 o kolorach pikseli, 492 o ścieżkach audio, 540 o wyświetlaczu, 71 o zdarzeniu, 234 o zdarzeniu MouseEvent, 102 interfejs FileReader, 612 Observer, 40 Worker<V>, 559 interpolacja, 275 koloru, 175

Shape, 135

interpolator DISCRETE, 277 EASE\_BOTH, 281 EASE\_IN, 279 EASE\_OUT, 280 LINEAR, 275 SPLINE, 282 inwersja macierzy 2D, 209

#### **J**

JavaBean, 51 JavaFX, 25 JavaFX Bean, 51 JavaScript metody, 600 uruchamianie kodu JavaFX, 608 właściwości, 600 jednostki, 578 JFXPanel odtwarzacz MP3, 622 uruchamianie animacji, 620

#### **K**

kalendarz, 398 kamera perspektywiczna, 221 równoległa, 221 kanał alfa, 492 klasa Accordion, 350 Affine, 203 Alert, 444 AmbientLight, 224 AnchorPane, 330 Animation, 271, 286 AnimationTimer, 289 Application, 28, 583 ArcTo, 159 AreaChart, 485 AudioClip, 528 AudioEqualizer, 535 Axis<T>, 474 Background, 306 BackgroundFill, 306 BackgroundImage, 307 BarChart, 480 Blend, 261

Border, 310 BorderImage, 312 BorderPane, 328 BorderStroke, 311 BubbleChart, 484 Button, 360 ButtonBar, 361 ButtonBase, 359 ButtonType, 435 Canvas, 505 CategoryAxis, 475 cav.css, 580 Cell<T>, 376 Chart, 474 CheckBox, 370 CheckBoxListCell, 388 CheckMenuItem, 405 ChoiceBox<T>, 372 ChoiceBoxListCell, 388 ChoiceDialog, 446 Circle, 152 Clipboard, 549 ClipboardContent, 550 Collation, 660 Color, 171 ColorPicker, 394 ComboBox, 391 ComboBoxBase, 389 ComboBoxListCell, 387 ConditionalFeature, 588, 589, 590 ContentDisplay, 342 ContextMenu, 344 Control, 347 CubicCurve, 158 CullFace, 220 CustomMenuItem, 406 DataFormat, 548 DatePicker, 395 Dialog<R>, 436 DialogPane, 436 DirectoryChooser, 449 Dragboard, 550 DragEvent, 546 Duration, 273 EqualizerBand, 536 Event, 87 EventHandler, 90

EventType, 90 Executors, 558 FadeTransition, 291 FileChooser, 447 FillRule, 162 FillTransition, 291 FlowPane, 325 FocusModel<T>, 379 FXCollections, 57 GestureEvent, 233, 237 GraphicsContext, 506, 507, 518 GridPane, 333 Group, 300 HBox, 320 HTMLEditor, 420 Hyperlink, 363 Image, 487 ImageInput, 259 ImageView, 491 Interpolator, 281 Interpolator.DISCRETE, 277 Interpolator.EASE\_BOTH, 278, 281 Interpolator.EASE\_IN, 278, 279 Interpolator.EASE\_OUT, 278, 280 Interpolator.LINEAR, 275 JFXPanel, 619 JobSettings, 661 JSObject, 606, 607 KeyFrame, 284 KeyValue, 284, 286 Label, 429 Labeled, 347 Light, 267 Light.Distant, 267 Light.Point, 268 Light.Spot, 268 Lighting, 265 Line, 141 LineChart, 483 ListView<T>, 379 MapValueFactory, 457 Media, 529 MediaErrorEvent, 536 MediaPlayer, 530 MediaPlayer.Status, 533 MediaView, 533

klasa

Menu, 403 MenuBar, 401 MenuButton, 408 MenuItem, 344, 401, 402 MouseDragEvent, 105 MultipleSelectionModel, 378, 471 Naklady, 455 Node, 575, 640 NumberAxis, 476 Observable, 40 Optional<T>, 431 OverrunStyle, 341 Pagination, 451 Pane, 315, 316 ParallelTransition, 297 Parent, 300, 574 PasswordField, 418 Path, 159 PathElement, 159 PathTransition, 294 PauseTransition, 295 PhongMaterial, 226 PieChart, 476 PieChart.Data, 477 PixelFormat, 494 PixelReader, 496 PixelWriter, 499 Platform, 587, 628 PointLight, 225 Polygon, 156 Polyline, 142 Popup, 339 PopupControl, 340 PopupWindow, 337 PopupWindow.AnchorLocation, 338 Preloader, 591 PrinterJob, 662 ProgressBar, 424 ProgressIndicator, 423 QuadCurve, 157 RadioButton, 369 RadioMenuItem, 406 Rectangle, 150 Region, 301, 473, 575 Robot, 594

RotateEvent, 238 RotateTransition, 293 ScaleTransition, 292 ScatterChart, 482 Scene, 111 ScheduledService, 567 ScrollBar, 351 ScrollEvent, 240 ScrollPane, 353 SelectionModel<T>, 373 Separator, 429 SeparatorMenuItem, 404 SequentialTransition, 295 Service, 565 Shape, 135 Shape3D, 217 SingleSelectionModel<T>, 373 Slider, 425 SnapshotParameters, 132 Spinner, 427 SpinnerValueFactory<T>, 428 SplitMenuButton, 409 SplitPane, 354 StackedAreaChart, 486 StackedBarChart, 481 StackPane, 318 Stage, 74 StringConverter, 374 StrokeTransition, 290 SubScene, 228, 229 SwingFXUtils, 623 SwingNode, 617 SwipeEvent, 242 Tab, 355 TableCell, 461 TableView, 453 TabPane, 356 Task<V>, 561 TestUnaryOperator, 416 Text, 145 TextArea, 419 TextField, 413 TextFieldListCell, 385 TextFlow, 327 TextFormatter, 415 TextFormatter.Change, 415 TextInputControl, 411, 412 TextInputDialog, 447

TilePane, 331 Timeline, 286 TitledPane, 348 ToggleButton, 367 ToggleGroup, 368 ToolBar, 430 Tooltip, 340 TouchEvent, 233, 234 TouchPoint, 235 Track, 529 Transform, 189 Transition, 289 TranslateTransition, 294 TreeTableView, 471 TreeView, 466 UnaryOperator, 416 ValueAxis, 475 VBox, 322 WebEngine, 598 WebView, 597 Window, 69 Worker, 561 WorkerStateEvent, 559 WritableImage, 498 WritablePixelFormat, 495 XYChart, 478 XYChart.Data, 479 XYChart.Series, 479 ZoomEvent, 243 klasy efektów, 245 klatka kluczowa, 272, 284, 285 klawiatura, 108 typy zdarzeń, 109 klient HTTP, 611 kolekcja ObservableArray, 60 ObservableList, 53 ObservableMap, 59 ObservableSet, 57 kolekcje filtrowanie, 67 jako właściwości, 62 sortowanie, 68 wiązanie do elementu, 66 referencji, 65 właściwości, 64 zawartości, 65

kolory, 167 efekt ColorAdjust, 257 ColorInput, 258 gradienty, 179 interpolacja, 175 konwerter, 375 metody, 171 mieszanie, 261 model CIE, 167 CMYK, 167 HSL/HSV, 168 RGB, 167 YUV, 167 odcienie szarości, 174 odwrócenie, 175 palety, 169 pikseli, 492 podkręcanie, 257 próbnik, 394 przeliczenia, 188 stałe wyliczenia, 171 w JavaFX, 170 zmiany jasności, 174 zmiany nasycenia, 174 zmienne typu int, 492 koło, 152 gradientu, 184 kombinacje klawiszy, 114 komparator sortujący liczby, 68 konfigurowanie dialogu, 439 rozkładu, 439 konstruktor klasy Color, 171 kontenery, 299 kontrolka ProgressBar, 593 ProgressIndicator, 594 kontrolki aktywne, 131 nieaktywne, 131 prezentacji danych, 451 tekstowe, 411 wyboru, 367 kontur obszaru, 311 włosowy, 139

konwersja obiektów, 607 konwerter dla kolorów, 375 liter, 418 wyniku, 444 korektor graficzny, 535 korzeń, 87, 111 krótka lista wyboru, 372 krzywa Béziera, 157, 283 kwadratowa, 157 sześcienna, 158 kształt regionu, 303 kształty 2D, 135 czcionki, 143 dodawanie, 140 elipsa, 153 koło, 152 krzywe Béziera, 157 linia, 141 łamana, 142 przerywana, 141 łuk, 153 odejmowanie, 140 prostokąt, 150 wielokąt, 156 właściwość fill, 135 smooth, 136 strokeDashOffset, 136 strokeLineCap, 137 strokeLineJoin, 137 strokeMiterLimit, 138 strokeType, 139 strokeWidth, 139 wycinek koła, 153 wyświetlanie, 515 kursor, 112 ustawianie dla sceny, 113 ustawianie dla węzła, 113 własny, 114

#### **L**

linia, 141 gradientu, 181 łamana, 142 przerywana, 141

lista wyboru, 379 krótka, 372 złożona, 391 listener, 50 ChangeListener, 38, 44, 62 InvalidationListener, 62 ListChangeListener, 54, 55, 62 listowanie parametrów, 33 listy, 53 czynności, 57 dodawanie obiektu ChangeListener, 63 przewijanie do indeksu, 381 ustawianie fokusu, 381 ustawianie orientacji, 381 liść, 87

#### **Ł**

łącze, 363 łączenie efektów, 269 transformacji, 207 łuk, 153 z konturem, 155 z wypełnieniem, 154

#### **M**

macierz jednostkowa, 209 obrotu 2D, 201, 202 3D, 199, 200 odwrotna, 212, 214 przekrzywienia 2D, 198 skalowania 2D, 196 3D, 195 transformacji 2D, 190 3D, 190 translacji 2D, 194 3D, 194 macierze 2D dzielenie, 212 inwersja, 209 transpozycja, 211 wyznacznik, 209

mapa, 59 przemieszczeń, 256 wartości typu float, 255 mapowanie, 434 margines, 318 maska, 129 materiał, 225 klasa PhongMaterial, 226 MathML, Mathematical Markup Language, 614 menu, 401 kontekstowe, 344 opcja, 402 dowolna, 406 radiowa, 406 separator, 404 wyboru, 405 przycisk, 408 przycisk dzielony, 409 metadane, 527 CSS, 576 metoda addAll(), 141 append(), 208 Application.launch(), 74 bind(), 46 bindContent(), 65 brighter(), 174 CacheHint, 130 ustawienia, 130 close(), 606 Color.color(), 171 Color.gray(), 175 Color.hsb(), 172 Color.rgb(), 172 Color.web(), 172, 173 computeAreaInScreen(), 132 createPopupHandler(), 604 darker(), 174 Double.parseDouble(), 35 fireEvent(), 98 forListView(), 386 get(), 432 getArgb(), 496 getContent(), 339 getCuePoints(), 288 getPickResult(), 236 getPixelFormat(), 496

getPixels(), 496 getScene(), 73 getTransformAffine(), 512 getUnnamed(), 35 grayRGB(), 175 grayscale(), 175 hasProperties(), 74 **HostServices** getHostServices(), 586 init(), 28 Integer.toBinaryString(), 493 interpolate(), 175, 281 Interpolator.SPLINE(), 282 interpolator.TANGENT(), 283 invert(), 175 isBound(), 47 isDirect(), 238 isInertia(), 238 isPresent(), 432 isResizable(), 126 isVisible(), 120 jumpTo(), 288 launch(), 583, 584 main(), 28 multiply $($ ), 48 notifyPreloader(), 585, 592 pause(), 288 Platform.exit(), 31, 584 Platform.isSupported(), 218, 587, 590 prepend(), 209 run(), 115 set(), 67 setBlendMode(), 263 setCacheHint(), 130 setClip(), 128 setDisable(), 131 setDrawMode(DrawMode), 220 setMouseTransparent(), 231 setScene(), 73 setStrokeLineCap(), 137 showAndWait(), 85 snapshot(), 116, 117, 133 start(), 29 stop(), 28, 288, 584 substract(), 140 System.exit(), 584 toBack(), 81

toString(), 374  $toTop(), 81$ unbind(), 46 unbindBidirectional(), 47 union(), 140 url.toExternalForm(), 599 void handleProgressNotification(), 591 void handleStateChangeNotification (), 591 WebEngine getEngine(), 598 metody JavaScriptu, 600 klasy Interpolator, 281 JSObject, 607 Node, 640 PrinterIob, 662 Service, 565 Shape, 135 Worker, 561 skrótowe, 94, 98 transformacji, 512 mieszanie, 261 kolorów, 261 obrazów, 262 migawki, 132, 595 asynchroniczne, 133 ze sceny, 116 minor, 213 mnemoniki, 115 mnożenie macierzy 2D, 192 wektora przez macierz, 191 modalność okna, 78 model przestrzeni barw CIE, 167 CMYK, 167 HSB, 168 HSD, 168 HSI, 168 HSL, 168 HSV, 168 HWB, 169 RGB, 167

RGBA, 167 sRGB, 168 YUV, 167 wielokrotnego wyboru, 378 wyboru, 382 moduły, 26, 27 mysza typy zdarzeń, 99, 105

#### **N**

nakładka dla kontrolek, 229 narzędzie Narrator, 626

#### **O**

obieg zdarzeń, 91 obiekt BufferedImage, 623 ChangeListener, 44 ListProperty, 62 ObservableList, 53 SimpleListProperty, 62 SimpleMapProperty, 64 SimpleSetProperty, 64 Stage, 73, 74 Stop, 179 WritableImage, 623 obiekty 3D, 218 ruch, 227 zasady konwersji, 607 obramowanie, 303, 310, 315 typu BorderImage, 315 obraz, 487 klasa ImageView, 491 PixelFormat, 494 PixelReader, 496 PixelWriter, 499 WritableImage, 498 WritablePixelFormat, 495 mieszanie, 262 pobieranie, 489 powielanie, 498, 499 ramki, 312 segmenty, 313 tworzenie, 501

wejściowy, 259 wyliczenie PixelFormat.Type, 492 wyświetlanie, 517 zapisywanie, 502 obrót, 199, 238 w JavaFX, 202 obsługa audio i wideo, 525 błędów, 591 File API, 612 HTTP/2, 609 MathML, 614 obiektu Optional, 433 zdarzeń, 87 odbicie, 253 względem prostej, 203, 205 odblask, 252 odczyt właściwości, 641 odśmiecacz, 50 odtwarzacz audio, 537 AudioEqualizer, 538 metadane, 537 MP3, 622 ścieżki, 537 wychwytywanie błędów, 537 wideo czas odtwarzania, 542 markery, 541 metadane, 539 stan odtwarzacza, 542 szybkość odtwarzania, 542 ścieżki, 539 ogranicznik alignment, 319 HBox, 321 VBox, 324 okno, 69 centrowanie, 71 dekoracja, 82 drukowania, 664 ikona, 80 kontrolne, 340 mocowanie, 83 modalność, 78 podręczne, 339 pokazywanie, 69

położenie, 70 przezroczystość, 72 rozmiar, 75 schemat dziedziczenia, 69 sprawdzanie fokusu, 73 styl, 76 tryb pełnoekranowy, 83 tytuł, 80 ukrywanie, 69 właściciel, 78 właściwości, 74 wyboru folderów, 449 wyboru plików, 447 wymiary, 70 wyskakujące, 337 zamknięcie, 81 zmiana rozmiarów, 81 opcja dowolna, 406 menu, 402 radiowa, 406 wyboru, 405 operator UnaryOperator, 416 opieka rodzicielska, 127 oświetlenie, Patrz światło otoczka, 124

#### **P**

pakiet java.net.http, 611 javafx.embed.swing, 617 paleta kolorów, 169 mających polskie nazwy, 170 nazwanych 16 kolorów, 169 CSS, 170 EN, 170 HSL, 170 Web Safe Colors, 169 pamięć zapobieganie wyciekom, 50 panel dzielony, 354 przewijany, 353 z nazwą, 348 zakładek, 356

parametr PopupFeatures, 604 parametry konstruktora ArcTo, 160 metody Color.web(), 173 uruchomieniowe, 33 pasek menu, 401 narzędziowy, 430 postępu, 424 przewijania, 351 przycisków, 361 perspektywa, 264 pętla while, 55 pivot point, 197 plany figury, 223 płótno, Patrz rysowanie na płótnie, 505 pobieranie formatu pikseli, 500 koloru piksela, 496 wyniku z dialogu, 441 podkładka dla tła, 230 podmacierz, 212 podpowiedź, 340 z grafiką, 342 z grafiką i tekstem, 343 pola statyczne klasy DataFormat, 549 pole hasła, 418 powierzchni, 132 tekstowe, 413, 419 wyboru, 370 zawartości, 302 poświata, 253 priorytety stylizacji, 576 prostokąt, 150 kontur, 151 protokół, 526 HTTP/2, 609 próbnik daty, 395 koloru, 394 przeciąganie palcem, 242 systemowe, 545 klasa DragEvent, 546 przenoszenie, 550–552

typy, 545 wyliczenie TransferMode, 546 przeglądarka, 609 przejście, 289 przekrzywienie, 198 przekształcenia, 189 afiniczne, 203 przeliczenia kolorów, 188 współrzędnych, 123 przełącznik, 367 przenoszenie HTML, 551 obrazów, 552 tekstu, 550 przestrzeń kolorów, Patrz model przestrzeni barw przesunięcie, 194 przewijanie, 240 przewijarka, 427 przezroczystość, 72, 229 przycinanie, 128 przycisk, 360 JavaFX, 620 JButton, 618 menu, 408 radiowy, 369 rozwijalny, 441 punkt 2D, 190 3D, 190 dotyku, 235

#### **R**

referencje do kolekcji, 65 region, 301 dzieci, 304 kształt, 303 tworzenie, 304 reguła EVEN\_ODD, 162 NON\_ZERO, 162 renderowanie obrazu tła, 307 typu FILL, 220 typu LINE, 220

Stop, 181, 185

restart usługi, 569 rodzina czcionek, 144 role AccessibleRole, 629 rozety Grandiego, 522 rozkład brzegowy, 328 dialogowy, 436 dowolny, 316 kafelkowy, 331 kotwowy, 330 pionowy, 322 poziomy, 320 przepływowy, 325 siatkowy, 333 tekstowy, 327 warstwowy, 318 rozmycie Gaussa, 251 pudełkowe, 250 smugowe, 251 rozszerzanie, 243 ruch obiektu, 227 rysowanie na płótnie, 505 animowany symbol jin-jang, 522 atrybuty, 507–509 renderowania, 509–511 ścieżki, 514 tekstu, 513 klasa Canvas, 505 GraphicsContext, 506 rozety Grandiego, 522 smok Heighwaya, 519 symbol jin-jang, 520 szachownica, 518

#### **S**

scena, 111, 114 akceleratory, 115 arkusze CSS, 118 dane użytkownika, 115 elementy 2D, 112 3D, 112 rozkład, 122 migawki, 116 mnemoniki, 115

ustawianie kursora, 113 węzły, 111 schowek systemowy, 549 segmenty obrazu, 313 selektory, 579 złożone, 580 separator, 429 opcji, 404 silnik WebEngine, 598 skalowanie, 195, 196, 512 skróty klawiaturowe, 628 smok Heighwaya, 519 sortowanie, 458 kolekcii, 68 stałe klasy Alert.AlertType, 445 ButtonType, 435 stronicowanie, 451 strumień InputStream, 489 styl DECORATED, 76 TRANSPARENT, 76 UNDECORATED, 76 UNIFIED, 77 stylizacja węzłów, 571 suwak, 425 SVG, Scalable Vector Graphics, 163 Swing, 617 SwingNode animowany obiekt, 619 dodawanie elementu, 617, 618 symbol jin-jang, 520 system współrzędnych, 121 szachownica, 518 szkielet aplikacji, 27

#### **Ś**

ścieżeka, 159 SVG, 163 wyświetlanie, 516 śledzenie wartości, 393 ważności zmiennej, 44 zmian elementów ArrayList, 55 zmian właściwości, 38, 43

światło, 224, 267 klasa AmbientLight, 224 Light.Distant, 267 Light.Point, 268 Light.Spot, 268 PointLight, 225

#### **T**

tabela danych, 453 edycja danych, 464 fokus, 463 klasa MapValueFactory, 457 kolumna TableColumn, 455 komórka TableCell, 461 obiekt zastępczy, 456 przewijanie, 465 sortowanie, 458 wybieranie elementów, 462 zagnieżdżanie kolumn, 459 zmiana kolejności kolumn, 457 rozmiaru kolumny, 459 widoczności, 457 z drzewem danych, 471 tablice, 60 tekst, 145 właściwość baselineOffset, 145 boundsType, 146 font, 146 fontSmoothingType, 147 lineSpacing, 147 strikethrough, 147 text, 148 textAlignment, 147 textOrigin, 148 underline, 149 wrappingWidth, 149 x, 149 wyświetlanie, 516 tło, 230, 303, 306

transformacje łączenie, 207, 208 skalowania, 512 translacja, 194

transpozycja macierzy, 211 tryby mieszania, 259 tworzenie adaptera, 51 arraylisty, 54, 56 czcionki, 144 hashmapy, 59 klienta HTTP, 611 kolekcji, 62 kolorów, 171 listy, 56, 57 mapy, 59 migawki, 132 obiektu 3D, 218 obramowania, 315 obrazu, 501 odtwarzacza MP3, 622 regionu, 304 silnika webowego, 599 tablicy, 60 wątków, 558 zbiorów, 57 typ MIME, 548 typy kursora, 112 właściwości, 578 zdarzeń, 90, 95

#### **U**

uchwyt confirmHandler, 601 createPopupHandler, 603 eventHandler, 284 onAlert, 600 onResized, 605 onStatusChanged, 606 onVisibilityChanged, 606 promptHandler, 602 zdarzenia, 90, 92, 96 właściwości, 97 ułatwienia dostępu, 625 AccessibleRole, 628 czytnik ekranowy, 641 klasa Platform, 628 Narrator, 626 odczyt właściwości, 641

ułatwienia dostępu osoby niedowidzące, 625 niesłyszące, 626 z niepełnosprawnością ruchową, 625 skróty klawiaturowe, 628 tryb wysokiego kontrastu, 642 uruchamianie kodu JavaScript, 609 ustawianie i odczyt właściwości, 641 kursora dla sceny, 113 kursora dla węzła, 113 ustawienia cyklu, 182 strony, 663 usuwanie uchwytów i filtrów zdarzeń, 94, 97

#### **W**

walidacja stanu dialogu, 442 wartość kluczowa, 284 wątek główny, 557 roboczy, 556 WebEngine obsługa File API, 612 obsługa HTTP/2, 609 wektor punktu 2D, 190 3D, 190 mnożenie przez macierz, 191 węzły, 571 buforowanie, 129 drukowanie, 659 granice, 124 identyfikacja, 120 migawki, 132 nagłówka, 440 otoczka, 124 podział, 120 przecięcia, 127 przycinanie, 128 rozkładowe, 122 rozszerzalność, 126 widzialność, 120

wiązanie do elementu kolekcji, 66 referencji do kolekcji, 65 właściwości kolekcji, 64 zawartości kolekcji, 65 zmiennych, 45 dwustronne, 46 jednostronne, 45 niskopoziomowe, 49 wysokopoziomowe, 48 wideo, 525 typy kodowania, 525 widoczność figury, 220, 223 wielodotyk, 236 wielokąt, 156 wielowątkowość, 555 główny wątek, 557 interfejs Worker<V>, 559 klasa Executors, 558 ScheduledService, 567 Service, 565 Task<V>, 561 WorkerStateEvent, 559 wyliczenie Worker.State, 558 właściwości, 38, 62 indeksowane, 39 interfejsu Worker<V>, 560 JavaFX, 40 JavaScriptu, 600 klasy Accordion, 350 AudioClip, 528 Axis<T>, 474 BarChart, 480 CategoryAxis, 475 Cell, 377 CheckBox, 371 CheckMenuItem, 405 ChoiceBox, 372 ComboBox, 391 ComboBoxBase, 390 Control, 347 CustomMenuItem, 407 DatePicker, 396 Dialog<R>, 437 DialogPane, 436 DirectoryChooser, 449

EqualizerBand, 536 FileChooser, 447 Hyperlink, 364 Image, 489 ImageView, 491 JobSettings, 661 Labeled, 348 ListView<T>, 379 MediaPlayer, 531 MediaView, 534 Menu, 404 MenuButton, 408 MenuItem, 402 Node, 640 Pagination, 451 PhongMaterial, 226 PieChart, 477 PieChart.Data, 477 PopupWindow, 338 ProgressIndicator, 423 RadioMenuItem, 406 ScheduledService, 567 ScrollBar, 351 ScrollPane, 353 Separator, 430 Service, 565 Shape, 135 Slider, 425 Spinner, 427 SplitPane, 354 Tab, 356 TableView, 454 TabPane, 357 Task<V>, 562 TextArea, 419 TextField, 414 TextFormatter.Change, 416 TextInputControl, 411 TitledPane, 349 ToggleButton, 367 ToggleGroup, 368 Tooltip, 341 TreeView, 468 ValueAxis, 475 WebView, 597 XYChart, 479 XYChart.Data, 480 XYChart.Series, 479

okna, 74 R, 42  $R/W$ , 40 systemowe, 593 uchwytów, 97 wyznacznika, 210 właściwość baselineOffset, 145 boundsInLocal, 125 boundsInParent, 125 boundsType, 146 double azimuth, 267 double diffuseConstant, 265 double specularExponent, 266 Duration, 292 Effect bumpInput, 265 fill, 135 focused, 73 font, 146 fontSmoothingType, 147 globalBlendMode, 511 hgrow, 321 id, 575 innerWidth, 605 layoutBounds, 124 lineSpacing, 147 onCloseRequest, 97 onHidden, 97 onHiding, 97 onShowing, 97 onShown, 97 opacity, 72 preserveRatio, 488 scene, 73 showing, 73 smooth, 136 strikethrough, 147 strokeDashOffset, 136 strokeLineCap, 137 strokeLineJoin, 137 strokeMiterLimit, 138 strokeType, 139 strokeWidth, 139 style, 575 text, 148 textAlignment, 147 textOrigin, 148

underline, 149 vgrow, 324 x, 149 wskaźnik postępu, 423, 424 współrzędne bezwzględne, 184 ekranowe, 121 względne, 180 wtapianie w tło, 263 wyciek pamięci, 50 wycinek koła, 153 wyjątek NoSuchElementException, 432 wykres, 474 bąbelkowy, 484 kołowy, 476 liniowy, 483 paskowy, 480 paskowy skumulowany, 481 powierzchniowy, 485 punktowy, 482 warstwowy, 486 wyliczenie, 317 AccessibleAction, 639 AccessibleAttribute, 634 AccessibleRole, 628 BlendMode, 259 mediaPlayer.Status, 533 PixelFormat.Type, 492 TransferMode, 546 Worker.State, 558 wypełnienie figury deseniem, 177 obrazem, 176 tła, 306 wyrażenia lambda, 32 wyświetlacz, 71 przezierny, 230 wyświetlanie kształtów, 515 obrazów, 517 okna drukowania, 664 okna ustawień strony, 663 ścieżek, 516 tekstu, 516 wywołania zwrotne, 599 wyznacznik macierzy, 209

#### **Z**

zadanie drukowania, 663 zakładka, 355 zamiana liczb, 493 zarządcy rozkładów, 315 zawieszanie aplikacji, 555 zbiory, 57 zdarzenia, 87, 89 cel, 90 dotyku, 234 punkt dotyku, 235 edycji, 389 faza bąbelkowania, 92 przechwytywania, 91 filtry, 92, 96 gestów, 237, 244 klawiatury, 108 konsumpcja, 93 łańcuch dyspozytorów, 95 metody skrótowe, 94, 98 myszy, 99, 244 obrotu, 238 typy, 238 obieg, 91 okien, 95 przeciągania palcem, 242 typy, 242 uchwyty, 243 przewijania, 240 typy, 240 ustawienia, 240 rozszerzania, 243 typy, 243 typy, 90, 95 uchwyty, 90, 92, 96 usuwanie filtrów i uchwytów, 94 wejścia, 98 wielodotykowe, 236 zdarzenie confirmHandler, 602 DragEvent, 546 EventDispatcher, 95 InputEvent, 98 KeyEvent, 108 MouseDragEvent, 105 MouseEvent, 99

zdarzenie promptHandler, 603 TransformChangeEvent, 207 WindowEvent, 95 ziarenka JavaBean, 37 JavaFX, 41, 42

zmiana jasności, 174 kolejności kolumn, 457 nasycenia, 174 perspektywy, 264 położenia w scenografie, 130 rozmiarów okna, 81 kolumny, 459

stylu w kodzie, 573 typu kalendarza, 398 w arrayliście, 54, 55 w hashmapie, 59 w tablicy, 61 w zbiorze, 58 właściwości, 38, 43 zmienne śledzenie ważności, 44 znaczniki metadanych, 527

# PROGRAM PARTNERSKI **GRUPY HELION -**

1. ZAREJESTRUJ SIĘ<br>2. PREZENTUJ KSIĄŻKI

Zmień swoją stronę WWW w działający bankomat!

Dowiedz się więcej i dołącz już dzisiaj! http://program-partnerski.helion.pl

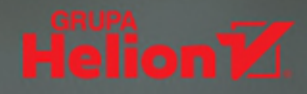

## Twórz doskonałe GUI z wykorzystaniem JavaFX!

- Naucz się wykorzystywać w praktyce platformę JavaFX
- Dowiedz się, jak osiągać konkretne efekty
- Poznaj rozwiązania najczęstszych problemów

JavaFX to platforma umożliwiająca tworzenie atrakcyjnych interfejsów użytkownika dla aplikacji budowanych w języku Java. Wsparcie wzorca projektowego MVC, obsługa XML-a oraz formatowanie kontrolek za pomocą arkuszy stylów CSS - to tylko wybrane cechy, które pomagają uprościć architekturę aplikacji, przyspieszyć ich tworzenie, ułatwiają konserwację, umożliwiają wydajną pracę nad projektami i pozwalają osiągać ciekawe efekty w stosunkowo krótkim czasie.

Jeśli zaczynasz swoją przygodę z Javą i chcesz szybko poznać platforme JavaFX, siegnij po te książke! To już drugie, zaktualizowane wydanie dopasowujące treść i przykłady do zmian w JDK. Podręcznik bezboleśnie wprowadzi Cię w świat tworzenia aplikacji wykorzystujących rozwiązania JavaFX. Dzięki pracy z kodem szybko opanujesz niezbedne umiejetności, a przykłady z życia wziete pozwolą krok po kroku budować bezcenne doświadczenie.

- " Właściwości, wiązanie danych i korzystanie z kolekcji
- Obsługa zdarzeń, gestów i dotyku
- Zastosowanie kształtów 2D
- Kształty 3D, kamery i światła
- Przekształcenia, efekty i animacje
- Korzystanie z różnych elementów GUI
- " Wykresy, obrazy i rysowanie, audio i wideo
- Przeglądanie stron WWW i ułatwienia dostępu
- Wielowątkowość i modularyzacja

## Przekonaj się, jakie efekty można osiągnąć dzięki JavaFX!

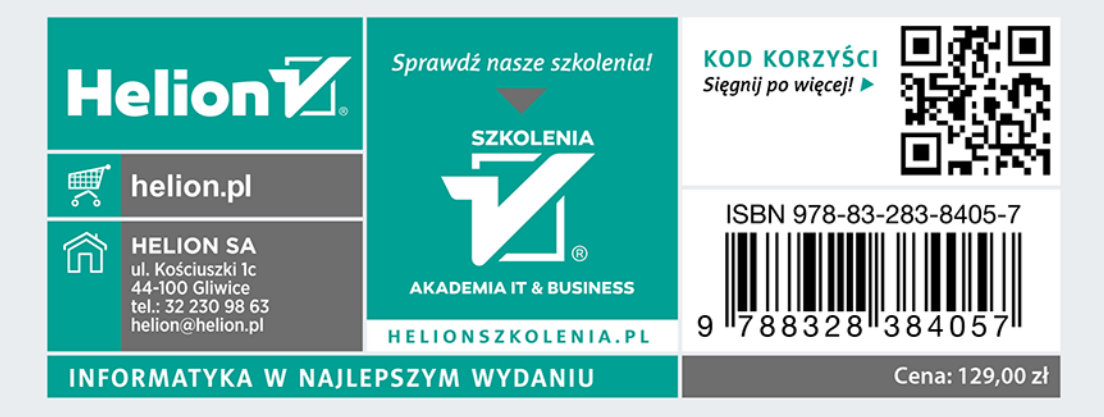